# ČESKÁ ZEMĚDĚLSKÁ UNIVERZITA V PRAZE FAKULTA ŽIVOTNÍHO POROSTŘEDÍ KATEDRA APLIKOVANÉ EKOLOGIE

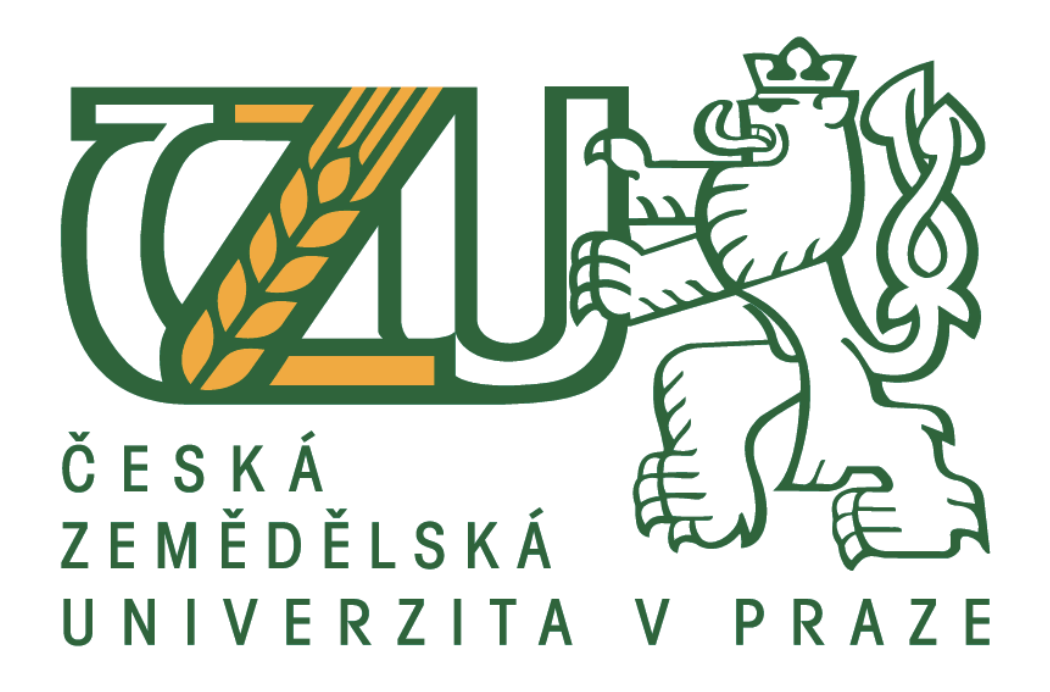

# **Hydrotechnické posouzení části vodního toku Labe**

Hydrotechnical assessment of the part of the Elbe watercourse

**Diplomová práce**

Vedoucí práce: Ing. Radek Roub, Ph.D. Autor práce: Zuzana Štorkánová

2019

# **ČESKÁ ZEMĚDĚLSKÁ UNIVERZITA V PRAZE**

Fakulta životního prostředí

# **ZADÁNÍ DIPLOMOVÉ PRÁCE**

Bc. Zuzana Štorkánová

Krajinné inženýrství

Název práce

**Hydrotechnické posouzení čásƟ vodního toku Labe**

Název anglicky

**Hydrotechnical assessment of the part of the Elbe watercourse**

#### **Cíle práce**

- 1. vytvoření modelů terénu pro hydrodynamické modelování
- 2. sestavení hydrodynamických modelů pro vybraný úsek toku Labe
- 3. vykreslení zátopových oblastí
- 4. hydrotechnické posouzení mostní konstrukce
- 5. porovnání výsledků hydrodynamických modelů

#### **Metodika**

Rešerše a popis zájmového území.

Vytvoření a vyhodnocení zpracovaných hydrodynamických modelů a jejich posouzení

Oficiální dokument \* Česká zemědělská univerzita v Praze \* Kamýcká 129, 165 00 Praha 6 - Suchdol

Doporučený rozsah práce cca 60 stran + grafické přílohy

Klíčová slova povodně, průtok, GIS, HEC-RAS

Doporučené zdroje informací

Balvín P., Gabriel P., Bouška P, Havlík A., 2009: Hydrotechnické posouzení mostních objektů na vodních tocích. Výzkumný ústav vodohospodářský T. G. Masaryka, Praha, 91 s.

Kulhavý Z., Kovář P., 2002: Využití modelů hydrologické bilance pro malá povodí. VÚMOP, Praha, 123 s.

Předběžný termín obhajoby 2018/19 LS - FŽP

Vedoucí práce Ing. Radek Roub, Ph.D.

Garantující pracoviště Katedra vodního hospodářství a environmentálního modelování

Elektronicky schváleno dne 18. 3. 2019

doc. Ing. Martin Hanel, Ph.D. Vedoucí katedry

Elektronicky schváleno dne 19. 3. 2019 prof. RNDr. Vladimír Bejček, CSc. Děkan

V Praze dne 10.04.2019

Oficiální dokument \* Česká zemědělská univerzita v Praze \* Kamýcká 129, 165 00 Praha 6 - Suchdol

### **Prohlášení**

Prohlašuji, že jsem tuto diplomovou práci vypracovala samostatně, pod vedením Ing. Radka Rouba, Ph.D. Uvedla jsem všechny literární prameny a publikace, ze kterých jsem čerpala. Prohlašuji, že tištěná verze se shoduje s verzí odevzdanou přes Univerzitní informační systém.

V Praze 22.4.2019

#### **Poděkování**

Touto cestou bych rád poděkoval vedoucímu své diplomové práce Ing. Radku Roubovi, Ph.D. za odborné vedení, ochotu a trpělivost. V neposlední řadě chci poděkovat zaměstnancům Povodí Labe a ČÚZK, kteří mi poskytli potřebné podklady pro mou práci.

#### **Abstrakt**

Diplomová práce hydrotechnicky posuzuje část vodního toku Labe. Zájmovou lokalitou se pro tuto práci stalo město Lovosice, které je pravidelně ohrožováno povodňovou aktivitou. Práce na základě získaných dat stanovuje záplavová území pro N-leté průtoky jako Q5, Q10, Q50 až Q100.

Práce je složena z teoretické a praktické části. Teoretická část je zastoupena především literární rešerší definující pojmy a matematické modelování. Druhá část, praktická část je stěžejní složkou samotné diplomové práce. Praktická část zahrnuje využití softwaru GIS a programu HEC-RAS. Software GIS je využit pro tvorbu digitálním modelem terénu a práci s ním, zatímco hydrologický model je tvořen za pomoci programu HEC-RAS.

Výsledný model umožnuje hydrotechnické posouzení vodního toku, záplavových území i objektů na toku. Výsledná data mohou být dále využita k návrhům efektivní protipovodňové ochrany.

**Klíčová slova:** povodně, Labe, geografický informační systém (GIS), HEC-RAS

#### **Abstract**

The diploma thesis hydrologically assesses the part of the watercourse of the Elbe River. The town of Lovosice, which is regularly threatened by floods, became the place of interest for this work. Based on the data obtained, floodplains for N-year flows such as Q5, Q10, Q50 to Q100.

The thesis is composed of a theoretical and a practical part. The theoretical part is represented mainly by literary research defining concepts and mathematical modeling. The second part, the practical part is the core component of the diploma thesis itself. The practical part includes the use of GIS software and the HEC-RAS program. The GIS software is used to create and work with the digital terrain model while the hydrological model is created with the help of the HEC-RAS program.

The resulting model allows a hydrological assessment of the watercourse, floodplains and objects on the river. The resulting data can be further used to design effective flood protection.

**Keywords:** floods, Elbe, geographic information system (GIS), HEC-RAS

# **Použité zkratky:**

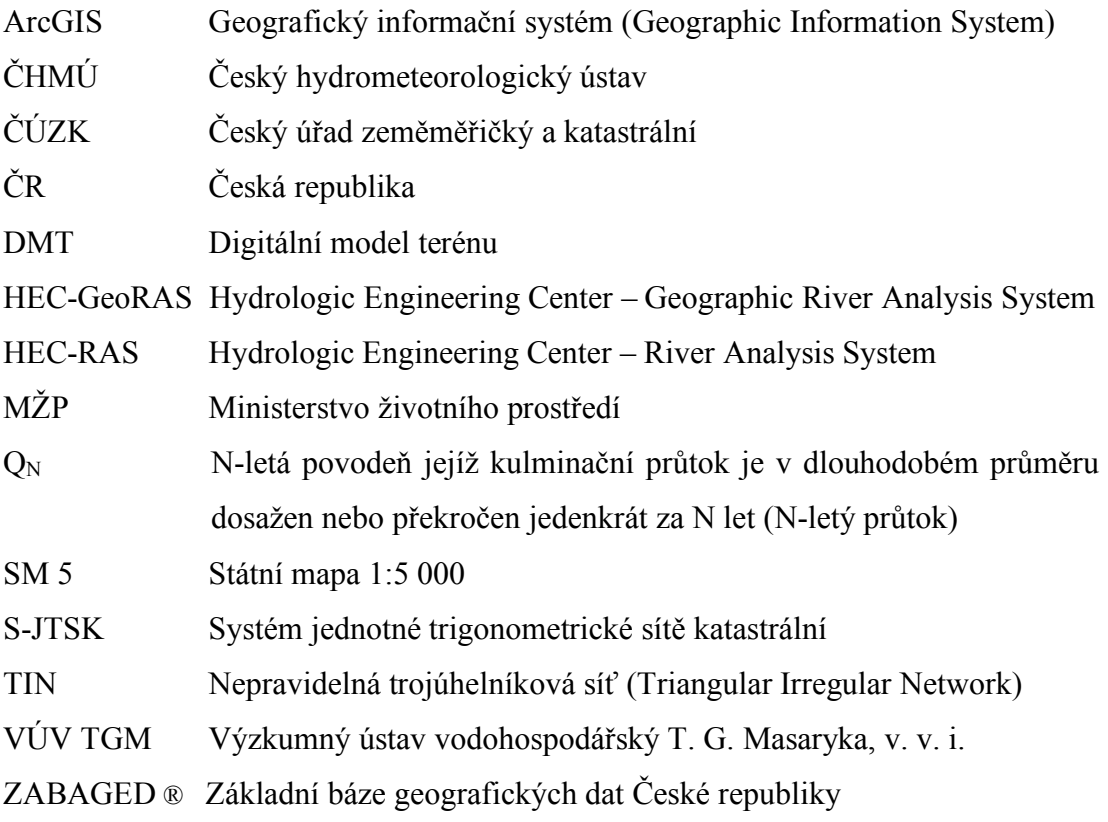

# Obsah

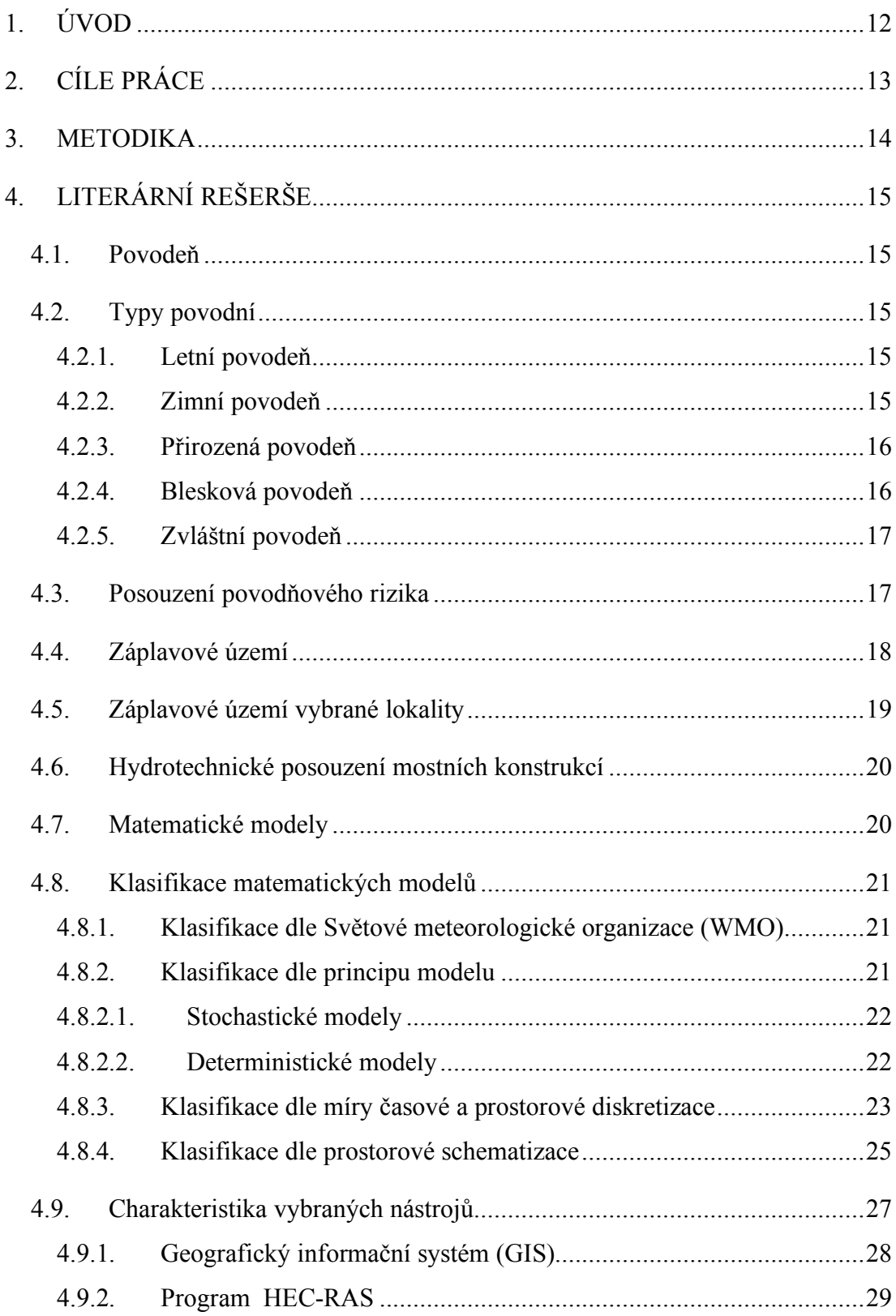

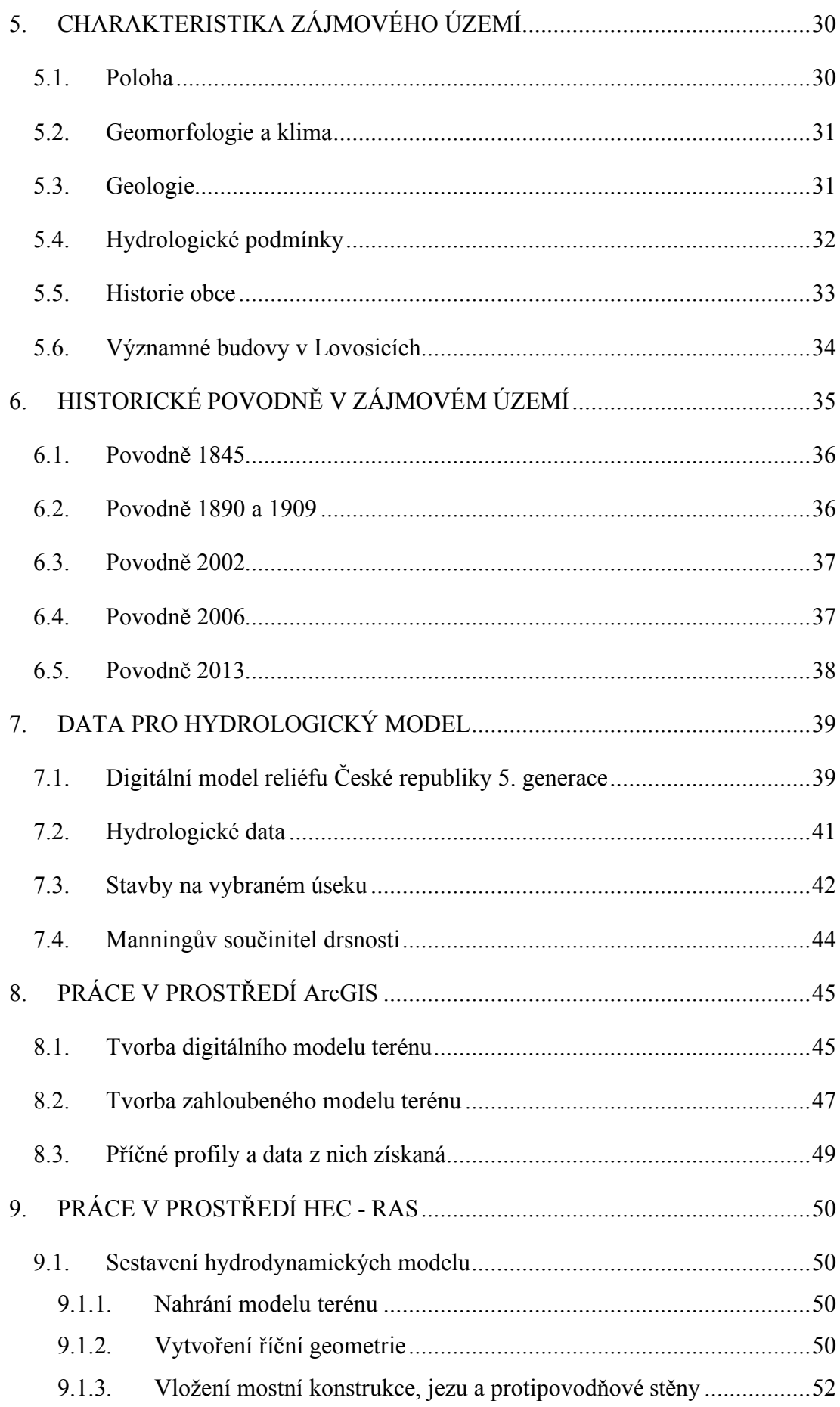

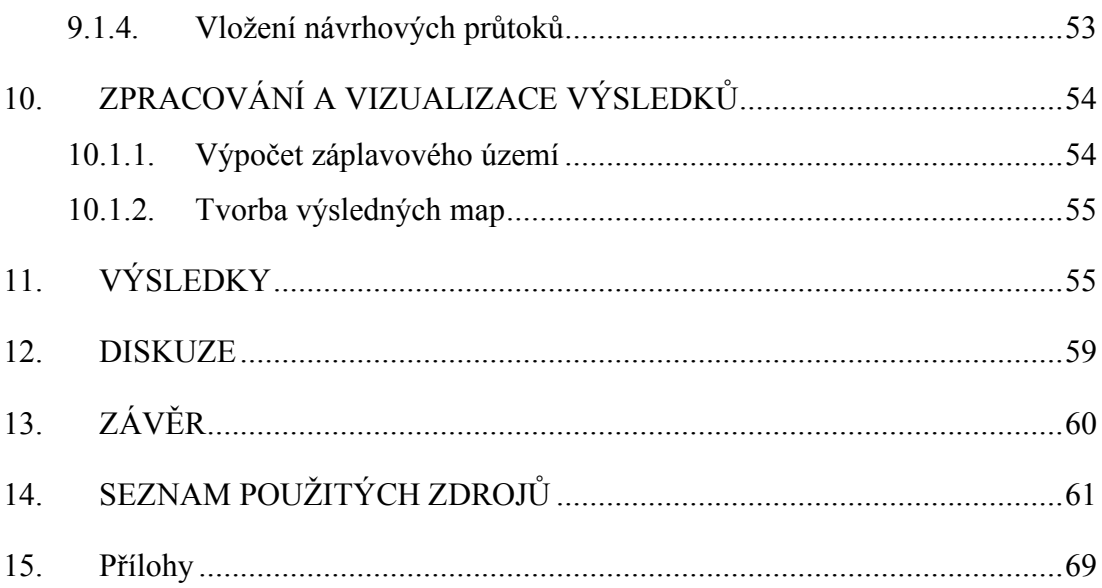

# **1. ÚVOD**

Voda jako základní stavební složka nejen lidského života. Voda ovlivňovala a stále ovlivňuje naše životy již od počátku věků. Všechen život se shlukoval kolem vody. Velká většina měst je postavena na řece nebo alespoň poblíž. Hezkým příkladem je řeka Nil v Egyptě. V zemi tak vyprahlé, že populace a život je soustředěn zejména v okolí řeky Nil a ostatní plocha států, vyjma pobřeží, zůstává téměř neobydlena. Podíváme-li se více do krajin nám blízkým, nalezneme významná města jako Budapešť, Bratislavu, Vídeň na řece Dunaji a Prahu, Magdeburg, Hamburk na řece Labi (Tesaříková, 2016). Zdroj vody v blízkosti centrálních měst přinášel nejen blahobyt, ale i zkázu. Ta často do měst přicházela v podobě povodní. Příkladem takové ničivé síly vody může být vylití řeky Jang-c'-t'jang ze svého koryta v roce 1931. Tato povodeň postihla celou střední Čínu. Příčinou byly vytrvalé jarní lijáky, které vodní hladinu zvedly až o 16 m. Povodeň v Číně roku 1931 způsobila utonutí více jak 200 000 lidí. Další 3 000 000 lidí zabil nedostatek potravin a nemoci, které povodeň způsobila (Pletcher, 2009).

Voda lidi od počátku věků přitahovala, ale i ničila. Dříve přicházeli povodně jako nenadálé tresty od bohů, dnes už povodně přicházejí jako sled meteorologických faktorů, který nám katastrofu předpovídá dopředu a my máme možnost se na ní připravit.

Na základě opakujících se N-letých průtoků máme stanovená záplavová území pro tyto průtoky, které jsou nápomocná při výstavbách objektů v blízkosti řek či stavbě protipovodňové ochrany.

Jednou z metod, jak stanovit záplavová území, je hydrodynamické modelování, které na příkladu modelu simuluje rozliv vody při N-letých průtocích. Sestavením hydrodynamického modelu se zabývá i má diplomová práce, která popisuje postup tvorby dvou různých hydrodynamických modelu a následně porovnává jejich výsledky.

# **2. CÍLE PRÁCE**

Diplomová práce má několik cílů. Jedním z cílů je na základě získaných dat DMR 5G vytvořit dva modely terénu. Pro tvorbu modelů terénu je zvolen program ArcGIS, který je schopen ze získaných dat vytvořit nezahloubený model terénu a následně za pomoci CroSolveru zahloubit terén v oblasti vodního toku a tím vytvořit zahloubený model terénu.

Takto vytvořené modely terénu slouží k naplnění dalších cílů, kterými jsou sestavení hydrodynamických modelů pro vybraný úsek Labe. Hydrodynamické modely budou tvořeny v softwaru HEC- RAS a budou sloužit k vykreslení zátopových oblastí dvou různých modelů terénu a následně jejich porovnání. Vytvořené hydrodynamické modely poslouží také k hydrotechnickému posouzení mostní konstrukce.

#### **3. METODIKA**

Před samotným sestavováním a porovnáváním hydrodynamických modelů bylo zapotřebí shromáždit všechna potřebná data pro tuto diplomovou práci. Základní data, která jsou stěžejním prvkem celé práce, jsou data o digitálním model reliéfu 5. generace. Data byla poskytnuta od ČÚZK na základě písemné žádosti. ČÚZK poskytl informaci i o dni pořízení snímků vybrané lokality, tento údaj je potřebný k zjištění průtokových dat v den snímání a následnému zahloubení terénu. Průtoková data byla získána od ČHMÚ a Povodí Labe. Dokumentaci k železničnímu mostu, jezu, plavebním komorám jsem získala od Státní plavební správy – pobočka Děčín. Dokumentaci a technické zprávy k protipovodňové stěně mi poskytla firma AZCONSULT spol. s.r.o., která zakázku protipovodňové ochrany realizovala. V neposlední řadě bylo potřeba určit Manningův součinitel drsnosti, který jsem stanovila dle rad profesora z ČVUT a volně přístupných katalogů drsností.

Po získání potřebných dat nastává práce v programu ArcGIS, kde z DMR 5G vytvoří potřebný podklad model terénu, tento model terénu se následně za pomoci CroSolveru zahloubí a výsledkem jsou dva modely terénu zahloubený a nezahloubený. Tyto modely terénu se uloží do formátu TIFF. Tento formát dokáže přečíst program HEC-RAS.

V prostředí programu HEC-RAS se model terénu načte jako Terrain a společně s osou toku a profily slouží jako podkladová vrstva pro modelování v tomto softwaru. V HEC-RASU se také tvoří potřebné příčné profily, které se zadávají na základě dat naměřených v GISu a osa toku, která kopíruje osu toku z GISu. Zadávají se zde prvky jako je most, jez a protipovodňová stěna. Průtoková data získaná od ČHMÚ se zde zadávají také, na jejichž základě se nám vytvoří záplavová území. Při dokončení všech potřebných kroků se vracím do prostředí GIS, kde z výsledných dat mohu zjistit plochy rozlivu vody při jednotlivých průtocích a následně vytvořit finální mapové výstupy. Pro finální mapové výstupy zobrazující záplavová území je jako podkladová vrstva použita Základní mapa ČR v měřítku 1:10 000.

# **4. LITERÁRNÍ REŠERŠE**

#### **4.1.Povodeň**

Nejpřesnější forma vysvětlení slova povodeň je odborná literatura. Zde nalezneme hned několik možných definic, jednou z nich ve definice ve Vodním zákoně, kdy Zákon č. 254/2001 Sb. definuje povodeň následovně: ,, *Povodeň se rozumí přechodné výrazné zvýšení hladiny vodních toků nebo jiných povrchových vod, při kterém voda již zaplavuje území mimo koryto vodního toku a může způsobit škody. Povodní je i stav,*  kdy voda může způsobit škody tím, že z určitého území nemůže dočasně přirozeným *způsobem odtékat nebo její odtok je nedostatečný, případně dochází k zaplavení území při soustředěném odtoku srážkových vod."*

Další definici slova povodeň nalezneme v Meteorologickém slovníku (1993): *,, Výrazný vzestup hladiny toku, způsobený náhlým zvýšením průtoku nebo dočasným zmenšením průtočnosti koryta, zejména při výskytu ledových jevů."*

### **4.2.Typy povodní**

#### **4.2.1. Letní povodeň**

Povodně letního typu se vyskytují v měsících duben až listopad. Jedná se především o povodně způsobené z dešťových srážek. Srážky mohou být intenzivní či vytrvalé. Rozsah povodně se uvádí místně či plošně. Tento typ povodní je zaznamenávám již od 18.století ale dodnes na něj neexistuje žádný model četnosti ani období výskytu a nelze prognosticky určit (Kozák, Státníková, Munzar, Janata, Hančil, 2007). Letní povodně se vyskytují nahodile.

#### **4.2.2. Zimní povodeň**

Opakem letní povodně je povodeň zimní. Tento typ se vyskytuje na konci zimy a s příchodem jara, nejčastěji od konce února do počátku dubna. Pro zimní typ je charakteristické tání sněhové pokrývky ve výše položených oblastech povodí nebo ledové nápěchy způsobené oblevou. Ledovým nápěchům předchází vytvoření

ledového pokryvu hladiny řeky v období mrazů. Uzavřené ledové celiny na vodních tocích se vytvářejí při delším období záporných teplot vzduchu postupně směrem od břehů k proudnici. Při oblevě dochází k pohybu ledu. Ledová pokrývka se začne lámat v místech, kde je její výška slabší. Nalámané kusy ledových ker však nemohou odejít kvůli okolnímu ještě neporušenému ledu. V důsledku znemožnění volného odchodu uvolněných ker se mohou jednotlivé kry na sebe vrstvit a způsobit následný vznik ledový nápěchů (Matějíček, Hladný, 1999).

Tání sněhu s ledovým nápěchem se může též kombinovat. Na rozdíl od povodní letních, u povodní zimních jsme lépe schopni charakterizovat období výskytu. Dlouhodobé statistiky vykazují zimní povodně nebo alespoň zvýšené hladiny vodních toků na měsíc březen (Kozák, Státníková, Munzar, Janata, Hančil, 2007). Můžeme tedy říci, že zimní povodně se vyskytují především v březnu.

#### **4.2.3. Přirozená povodeň**

Povodeň způsobena přírodními jevy, zejména táním, dešťovými srážkami nebo chodem ledů (Zákon č. 254/2001 Sb.). Přirozená povodeň může být letní i zimní. Nejčastěji se vyskytující přirozené povodně jsou zimní povodně způsobené ledovými jevy, zimní a jarní povodně způsobené táním sněhové pokrývky či v kombinaci s dešťovými srážkami, letní povodně způsobené dlouhotrvajícími regionálními dešti a v neposlední řadě letní povodně způsobené krátkodobými srážkami velké intenzity (Matoušek, 2010).

#### **4.2.4. Blesková povodeň**

Intenzivní krátkodobé srážky jsou činiteli způsobující bleskové povodně. Pokud během několika hodin dešťové srážky vytvoří vodní sloupec o výšce několika stovek milimetrů, může dojít k významným povrchovým odtokům a následně k povodni. Masy vody řítící se ze svahů o ohromné síle a rozvodnění toků následně páchá velké škody na lidských obydlích i životech. Pro bleskové povodně je příznačná krátká doba, která většinou nepřesahuje hodinové intervaly (Kozák, Státníková, Munzar, Janata, Hančil, 2007).

#### **4.2.5. Zvláštní povodeň**

Zákon č. 254/2001 Sb. zvláštní povodeň je popisována jako nouzové řešení kritické situace na vodním díle. Nejčastěji je způsobena nepřírodním faktorem jako například protržení hrází přehrad či rybníků (ČHMÚ, 2019). Tento typ povodní je nejméně častý, avšak nejničivější.

Jedna z povodní zvláštního typu se do dějin USA zaznamenala jako největší katastrofa způsobena člověkem až do 11. září roku 2001. Tato katastrofa je známá jako Johnstownská potopa (Coleman, Neil, Wojno, Kaktins, 2017).

Nejprve si je důležité uvědomit, že v našich zeměpisných podmínkách netvoří největší přírodní hrozbu extrémní hurikány či zemětřesení, ale právě povodňové situace ( Říha a kol., 2005).

#### **4.3. Posouzení povodňového rizika**

V posledních desetiletích významně vzrostlo povodňové riziko v celé Evropě (Kundzewicz a kol., 2005), proto je potřeba podrobněji posuzovat ohrožení, zejména v městských oblastech (Lindley a kol., 2006). Řízení povodňových rizik se posunulo od strukturální obrany proti povodním, ke komplexnějšímu přístupu. V rámci tohoto přístupu je zohledněn celý cyklus prevence, ochrany, připravenosti, reakce a zotavení při katastrofách či řízení a prevenci povodňových katastrof (Barredo, Engelen, 2010).

U typů povodní jsem se zaměřila zejména na přírodní faktory způsobující povodně, nezanedbatelným faktorem je ale i faktor lidský, který byl po dlouhá léta opomíjen. Lidské zásahy také hrají důležitou roli při výskytu povodňových katastrof. Mezi hlavní sociální a ekonomické faktory dle Barreda a Engelena (2010) patří:

- Sociálně-ekonomické trendy, jako je využívání půdy a populační trendy, rozvoj lužních území, tj. Decentralizace měst, rozšíření, vývoj v oblastech náchylných k povodním.
- Nízká úroveň povědomí veřejnosti, zúčastněných stran, tvůrců politik a plánovačů o pochopení příčin a dopadů extrémních povětrnostních událostí.
- Nedostatek strukturálních opatření pro ochranu před povodněmi.
- Nedostatečné nebo volné uplatnění opatření k zmírnění dopadu extrémních povětrnostních jevů jako součásti rámce územního plánování.
- Nedostatek informací (včetně mapování povodňových rizik) a studie, které mohou pomoci při zvyšování povědomí a dalších účelů.

Jeden z přístupů, jak posoudit povodňové riziko je přístup rizikového trojúhelníku, který vyvinul Crichton (1999). Jak již název napovídá, rizikový trojúhelník počítá riziko jako oblast trojúhelníku, jehož strany jsou reprezentovány amplitudou nebezpečí, expozice a zranitelnosti. Pokud se některá ze stran zvýší, oblast trojúhelníku, tj. Míra rizika, se také zvyšuje. Riziko je proto výsledkem interakce těchto tří prvků (Merz, Hall, Disse, Schumann, 2010). Riziko povodně se měří v období návratu, např. 20, 50 nebo 100 let. Jedná se o průměrný časový interval, během kterého se daná hladina povodňové vody rovná nebo překročí. Vyjadřuje se jako pravděpodobnost v daném časovém období (Barredo, Engelen, 2010). Tři složky rizika jsou obvykle reprezentovány pomocí geo-odkazovaných datových souborů pro tvorbu map povodňových rizik. Techniky prostorové analýzy poté používající geografické informační systémy (GIS) (Kron, 2002).

#### **4.4.Záplavové území**

Záplavové území je takové území, které může být při výskytu přirozené povodně zaplaveno vodou (Zákona č. 254/2001 Sb.). Vodoprávní úřady jsou povinny stanovit rozsah těchto území formou opatření obecné povahy. Záplavová území se stanovují hydraulickým výpočtem nejvyšších hladin vody pro průtoky s různou dobou opakování (MŽP, 2019). V záplavových územích není povoleno budovat školy, nemocnice, zdravotní a sociální zařízení, čerpacích stanic, zřizovat skládek komunálních odpadů a látek škodlivých vodám, stavby pro chov hospodářských zvířat a pozemků volně odplavitelných materiálů (Čamrová, Jílková a kol., 2006).

Rozeznáváme dva druhy záplavových území, a to aktivní zónu a pasivní zónu, které určujeme dle pravděpodobnosti výskytu povodně a nezabezpečenosti povodňových průtoků.

Aktivní zóna je prostor určený k rozlivu vody. Voda zde má velký průtok a může působit škody na majetku i životech. V prostoru aktivní zóny se nevystavují stavební povolení na objekty jiné než vodohospodářské a většinou zde nalezneme objekty protipovodňové ochrany.

Pasivní zóny na rozdíl od aktivních nejsou nějak definovány zákonem, avšak v analýzách a mapách záplavových území je nalezneme. Jako pasivní zónu můžeme určit území, kde se při povodních vyskytuje voda, která zde na rozdíl od zóny aktivní protéká malou rychlostí (Konvička a kol., 2002).

### **4.5.Záplavové území vybrané lokality**

Záplavové území se navrhuje pro území přilehlé k vodnímu toku. Jedná se o území, které je při N-letých průtocích zaplavováno. Záplavové území určuje správcem toku nebo Plánem hlavních povodí ČR a plány oblastí povodí.

Záplavové území celé ČR je volně k nahlédnutí na portále dibavod.cz, kde jsou k dispozici ke stažení i vrstvy, které znázorňují Q5, Q20 a Q100. Tyto vrstvy lze následně nahrát do GISu a zde je používat na porovnávání výsledku či další práci s nimi. Stoletou vodu ,dle definovaných záplavových území, v mé lokalitě lze vidět na *Obrázku 1*.

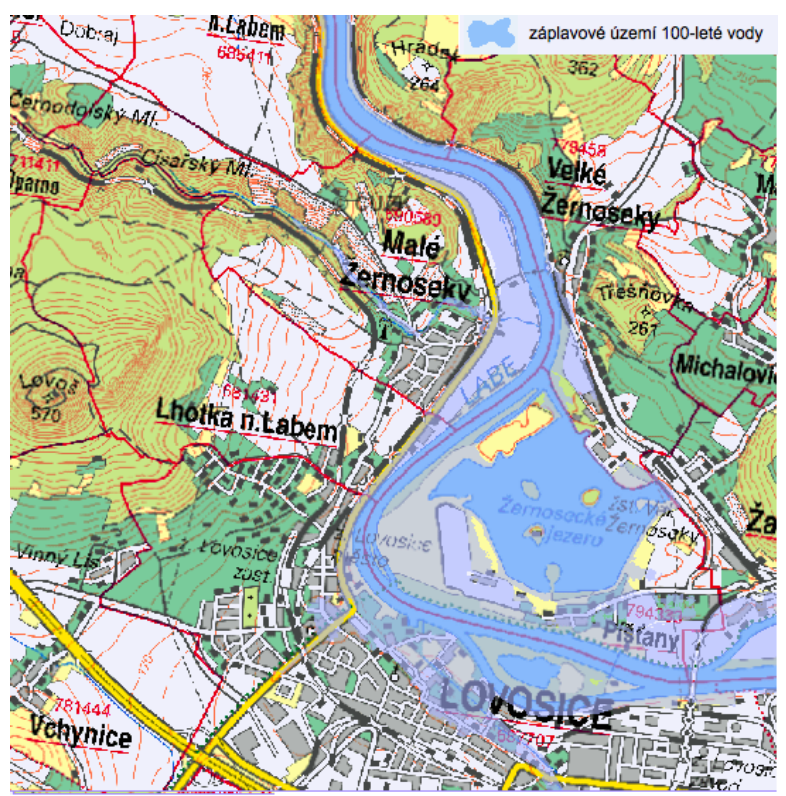

*Obrázek 1 Záplavové území stoleté vody, (dibavod.cz, 2019)*

#### **4.6. Hydrotechnické posouzení mostních konstrukcí**

ČSN 73 6201 "Projektování mostních objektů" definuje základní metody pro hydraulické řešení nových a rekonstruovaných mostních objektů, které vedou přes vodní tok. Mostní konstrukce se definuje půdorysem, výškovým uspořádáním a umístěním v terénu ve vztahu k vodnímu toku. Kapacita mostního otvoru chápeme jako největší průtok, který proteče příčným profilem vodního toku v místě otvoru mostní konstrukce při zachování normou definované volné výšky nad hladin. Volná výška nad hladinou je návrhový́ parametr tvořící nejnižší místo konstrukce mostního objektu ou (ČSN 73 6201).

Před návrhem nového mostu nebo při rekonstrukci mostu stávajícího je potřeba shromáždit podklady, které mohou svým významem ovlivnit funkčnost mostu. Mezi tyto údaje patří údaje o území, které bude mostem zasaženo, charakter povodí a vodního toku, koryto vodního toku, proudové poměry, sklonové poměry, stabilita koryta a režim splavenin a mnoho dalších (VÚV TGM, 2009). Tyto údaje by měli posloužit k vybudování a rekonstrukcím mostních objektů v takovém měřítku, že budou vždy splňovat pravidla ČSN 73 6201, podle kterých se mostní konstrukce vyhodnocuje za splňující či nesplňující.

### **4.7. Matematické modely**

Existují velké rozdíly ve stávající metodice pro odhad povodňových ztrát na celém světě (Penning-Rowsell a kol., 1987, Tang et al., 1992). Pro dlouhodobé plánování povodňové kontroly, řízení mimořádných událostí a návrhů využívání půdy, je třeba odhadnout možné povodňové škody (Burby, 1998, Mileti, 1999). K propočtům povodňových škod a samotnému průběhu povodní v dnešní době využíváme především matematické modely. Úkolem modelu je v tomto případě co nejpřesněji zachytit reliéf, přírodní a člověkem vytvořené prostředí za účelem využití pro simulaci průběhu povodňové vlny (Dooge, 1986). V matematickém pojednání se popisuje model jako algoritmus, řešící soustavy rovnic, popisující strukturu a chování daného systému (Clarke, 1973).

Stanovení vhodného modelu odhadů ztrát na povodní zahrnuje řadu otázek týkajících se povahy škod způsobených povodněmi. Některé z nejdůležitějších otázek při odhadování ztrát povodní jsou získání detailních povodňových parametrů, jako je rychlost průtoku, hloubka koryta, trvání vzestupu hladiny v daném místě a stanovení vztahů mezi povodňovými parametry a poškozením pro různé kategorie poškození (Krzysztofowicz and Davis, 1983, Smith, 1994).

#### **4.8. Klasifikace matematických modelů**

Matematických modelů pro simulaci a výpočet povodňové vlny a škod, které způsobuje, existuje velká škála. Využíváme několik kritérii, podle kterých lze modely klasifikovat.

#### **4.8.1. Klasifikace dle Světové meteorologické organizace (WMO)**

Směrnice World Meteorological Organisation (WMO) z roku 1994 popisuje matematický model proces kvantitativního vztahu mezi vstupními a výstupními veličinami. Matematické modely jsou dále klasifikovány do několika kategorii.

- Systémové přístupy
- Koncepční modely
- Hydrodynamické modely
- Stochastické modely

Tyto modely můžeme rozdělit ještě do dvou skupin, a to na deterministické modely, které předpokládají opakovatelnost hydrologického jevu, sem řadíme modely koncepční a hydrodynamické. Druhou skupinou jsou hydrologické jevy, u kterých nepředpokládáme možnost opakování, sem řadíme modely stochastické.

#### **4.8.2. Klasifikace dle principu modelu**

Do této kategorie řadíme stochastický a deterministický model, které jsou nejvíce používanými modely v dnešní hydrologii. Jedná se o modely pravděpodobnostní.

#### **4.8.2.1. Stochastické modely**

Srážky na určitém místě, tedy bodové srážky, jsou nejzákladnější stochastické hydrologické množství použité k charakterizaci povodní. Stochastická hydrologie aplikuje teorii pravděpodobnosti, avšak chybí zde spojitost mezi příčinou a důsledkem (Unami, Abagale, Yangyuoru a kol., 2010). Stochastické modely dále dělíme na pravděpodobnostní a modely generování časových řad.

#### *Pravděpodobnostní modely*

Zkráceně SP modely z anglického překladu Stochastic Probabilistic models. Specifickým jevem pro tuto skupinu modelů je pravděpodobnostní rozdělení pro hydrologické funkce jako například kulminační, minimální i maximální průtok či vodní stavy.

#### *Modely pro generování časových řad*

Zkráceně ST modely z anglického překladu Stochastic Time series generation. Funkcí modelu generovaných řad je extrapolace časových řádů za předpokladu zachování statistických charakteristik. Explorace v tomto modelu znamená odhad členů posloupnosti mimo interval pozorovaných hodnot (Jeníček, 2005).

#### **4.8.2.2. Deterministické modely**

Deterministické modely za pomoci matematických vztahů popisují fyzikální systém. Modely jsou popsány vztahem závislých proměnných v pozici vstupních veličin a nezávislých proměnných v pozici vstupních stavových veličin:

$$
y = f(x,a)
$$

kde *a* jsou koeficienty nebo parametry popisující chování systému. Modely deterministického typu se dle rozdílů ve struktuře, fyzikálním přístupu nebo časové a prostorové diskretizaci se dále rozlišují (Jeníček, 2005).

#### *Hydrodynamické modely*

Hydrodynamické modely neboli DL modely (Deterministic, Hydrodynamic Laws) jsou z hlediska popisu reality nejpřesnější. Princip modelu vyplívá z fyzikálního popisu srážko-odtokového procesu, přičemž respektuje zákon zachování hmoty, hybnosti i energie (Kulhavý, Kovář, 2002). Výpočty zde probíhají skrze diferenciální rovnice a výsledky mohou definovat komponentní či komplexní modely.

#### *Konceptuální modely*

Základní fyzikální zákonitosti ve zjednodušené formě s jistou mírou empirických vztahů nahrazující složité vazby komplexního popisu počínání hydrologického systému. Takto zní definice konceptuálních modelů, jinak známých jako modely DC (Deterministic, Conceptual) (Kurkova, 2015).

#### *Kybernetické modely*

Kybernetické modely či-li DB modely (Deterninistical Conceptual) jsou založeny na principu metody systémové analýzy (Kurkova, 2015). Modely neberou v potaz řídící zákony, používají pouze empiricky odvozené vztahy mezi vstupními a výstupními veličinami. Nejprve se stanový vstupní a výstupní data a poté probíhá transformace těchto dat. Samotný průběh procesu zůstává skrytý, proto se občas setkáme s názvem black-box pro kybernetický model (Jeniček, 2015).

#### **4.8.3. Klasifikace dle míry časové a prostorové diskretizace**

Klasifikace dle diskretizace vychází z předpokladu vymezení určitého času a prostoru.

#### *Časová diskretizace*

U časové diskretizace je potřeba si nejdříve vymezit způsob použití modelu. Způsob použití nám poté stanoví míru vymezení časového úseku. Pro operativní předpovědi, modelování šíření znečištění, povodňové studie nebo transport splavenin či plavenin se normálně udává hodinový́ až denní krok. Pro bilanční modely může být časová délka výpočtu v týdnech i měsících, záleží na požadované přesnosti. Jednotlivé vstupní a výstupní veličiny se mohou lišit v časové proměnné (Daňhelka a kol.,2002).

Časová plynulost výpočtu dělí časové modely na kontinuální a epizodní. Kontinuální modely se využívají k napodobování víceletých období. Jejich uplatnění nalezneme zejména na větších územích s výskytem regionálních dešťů. Epizodní modely simuluji průběh děje jen pro určitou dílčí událost, například povodně a zaměřují se se především na menší povodí s přívalovými srážkami (Jeníček, 2005).

#### *Prostorová diskretizace*

Při prostorové diskretizaci výběrem vhodného modelu vytváříme pouze místní studii. Prostorová diskretizace vnáší do řešení chybu, čím je útvar menšího měřítka a jeho rozměr se blíží kroku sítě tím je jeho reprezentace sítí a předpověď méně přesná (Janoušek, 2007). I zde nalezneme dva hlavní typy, celistvé modely prostorové diskretizace a distribuované modely. V posledních letech se setkáváme i s kategorii semi-distribuovaných modelů (Jeníček, 2005).

Častěji, než s názvem celistvé modely se setkáme s pojmenováním lumped modely, oba názvy označují to samé. Již překlad anglického slova lumped napovídá, že se jedná o modely soustředěné či spojité do jednoho celku. Měření zde probíhá bodově a následně se za pomoci geostatických metod převádí na hodnoty plošné (Jeníček, 2005).

Distribuované modely transformují vstupní parametry na parametry výstupní se zachováním variability prostoru. Model funguje na principu vzájemně propojených sítí neboli gridem, což jsou body čtvercového nebo trojúhelníkového tvaru. Síť gridem je dělena na základní odtokové plochy, kde každý grid nese charakteristickou vlastnost a hodnotu parametru.

Semi-distribuovaný model se zakládá na prostorových parametrech nesoucí shodnou vlastnost, které jsou rozděleny do základní plochy v rámci povodí. Za shodnou vlastnost prostorových parametrů můžeme považovat půdní druh či vegetační pokryv. Semi-distribuovaný model nalézá své uplatnění hlavně díky kombinaci celistvého a distribuovaného modelu. Při určováni odtokových ploch je potřeba brát v potaz jednotlivé parametry hydrologického systému povodí a také zachovat rozdělení územních charakteristik, které mohou působit na odtokový režim (Becker a Serban,1990).

#### **4.8.4. Klasifikace dle prostorové schematizace**

Metoda, kterou zamýšlíme používat po pozdější matematické výpočty má přímou návaznost na výběru rozměrnosti modelu. Rozměrnost modelu nám udává přesnost, počet a kvalitu dat v něm obsažených. Obecně platí že více rozměrný model nese více informaci

#### *Jednorozměrné modely – 1D*

Jednorázový model nejčastěji nese informace s konstantní průřezovou rychlostí a konstantní plochou hladiny vody v celém průtočném profilu. Vhodnou aplikací jednorázového modelu jsou koryta toků například v sevřeném území, zde získáme v průtočném profilu dostatečně přesnou aproximaci, jako průřezovou rychlost či konstantní polohu hladiny (Říha a kol., 2005). Největší uplatnění 1D model získá u ustáleného i neustáleného proudění v otevřených korytech a systémech otevřených koryt (Balvín a kol., 2009; Havlík a kol., 2001) Programy vytvořeny pro jednorozměrné modely jsou například HEC-RAS a MIKE 11.

Pro jednorozměrné neustálené proudění vody je matematický zápis definován pomocí Saint -Venantovy rovnice (Cunge, Holly, Verset, 1980):

$$
\frac{\partial Q}{\partial x} + \frac{\partial A}{\partial t} = 0
$$
  

$$
\frac{\partial Q}{\partial t} + \frac{\partial (UQ)}{\partial x} + gA(\frac{\partial h}{\partial x} - S_0) + gAS_f = 0
$$

kde *Q* je průtok [m3 .s-1 ], *A* průtočná plocha příčného řezu [m2 ], *U=Q/A* je střední průřezová rychlost [m.s-1], *h* je hloubka vody [m], *S0* je sklon dna [-], S*<sup>f</sup>* je skon čáry energie [-] a *g* je gravitační zrychlení [m.s-2].

#### *Dvourozměrné modely – 2D*

Dvourozměrný model nese informace o plošném rozdělení rychlostí a hloubek v záplavovém území. Vzhledem k tomu, že 2D model obsahuje více informaci, je náročnější na vstupní data, na vlastní výpočet a dobu zpracování. Prostorový průběh hladiny a prostorové rozložení průměrných svislicových rychlostí ve směru souřadnicových os je rozpoznávacím jevem pro dvourozměrné proudění (Kurkova, 2015).

Nejčastější využití tohoto modelu nalezneme při popisu plošného průběhu povodně a zjišťování hloubky vody (*x,y,t*) či vektorů svislicové rychlosti *vxS* (*x,y,t*), *vyS* (*x,y,t*). Dalším uplatněním 2D modelu je v programech, které jsou na něj navrženy a to především MIKE21, SMS, CHEC2D a další (Říha a kol., 2005).

Pro dvourozměrné neustálené proudění vody je matematický zápis definován pomoci dvou pohybových rovnic ve směru *x1* a *x2* a rovnice kontinuity (Kuipers – Vreudenhil, 1973):

$$
\frac{\partial u_i}{\partial t} + u_j \frac{\partial u_i}{\partial x_j} = -g \frac{\partial}{\partial x_i} (h + z_b) + \frac{1}{\rho h} \frac{\partial}{\partial x_j} (hT_y) + S_i; \qquad i, j = 1, 2
$$
  

$$
\frac{\partial h}{\partial t} + \frac{\partial (hu_i)}{\partial x_i} = 0
$$

Tenzor efektivních napětí τ*ij* je [Pa] je popsán Stokesovým vztahem:

$$
\tau_y = \mu \left( \frac{\partial u_i}{\partial x_j} + \frac{\partial u_j}{\partial x_i} \right) - \frac{2}{3} \mu \frac{\partial u_k}{\partial x_k} \delta_y
$$

kde *ui* vektor průměrné svislicové rychlosti, *t* čas [s], g gravitační zrychlení [m.s-2], *h* hloubku vody [m], *zb* je svislá souřadnice polohy dna [m], ρ je hustota vody [kg.m-3 ], µ je dynamická viskozita [Pa.s], τ*ij* je symbol pro Kroneckerovu delta. V rovnicích se nachází neznámé složky průměrných svislicových rychlostí *u1* a *u2* [m.s*-1* ].

#### *Třírozměrné modely – 3D*

Třírozměrné modely na rozdíl od jednorozměrných a podobně jako u dvourozměrných, naleznou uplatnění především při modelacích podzemního odtoku v nasycené zóně (Brázdil, 2012) či studiích proudění vody v těsné blízkosti hydraulických objektů (Novák a kol., 2015; Patera, 2002). Zatímco před několika lety byl tento typ modelu více méně ve fázi vývoje, dnes jsou již programy jako MIKE SHE, MODFLOW, FEFLOW, které jsou sestaveny na tento typ modelu. I přesto jsou stále více využívaný 1D a 2D modely, zatímco 3D modely nalezneme jen zřídka (Patera et al., 2002).

#### **4.9. Charakteristika vybraných nástrojů**

Tato práce má za úkol ukázat působení povodňové aktivity z toku Labe na obec Lovosice a její okolí. Všeobecně známo je, že povodně nejsou úkazem pouze doby dnešní, ale provází nás už od počátku věků. Společnost v posledních staletích zažívala obrovské vědecké i technické pokroky.

Nejspolehlivější cestou k mapování povodně je záznam jejího průběhu pomocí výšky dosažené hladiny a rozlivnosti. Ne vždy byli k dispozici nástroje schopny za pomocí softwaru modelovat vybrané průtoky či kulminační vodní stavy. Z počátku se na stanovení vzestupu hladiny využívali značky, které jsou i dnes pro nás cenným zdrojem pro historické i současné povodně. Značky tohoto typu nalezneme z pravidla na domech, náplavkách či jiných objektech.

Nejstarších dochovaným nástrojem na značení povodňové aktivity u nás je s největší pravděpodobností tak zvaný Bradáč. Bradáče nalezneme v podobě zazděné hlavy muže s vousy na pražském nábřeží. Na vousy této hlavy jsou zaznamenávány výšky dosažených hladin přinejmenším od konce 15.století.

Nevýhodou těchto značení je, že nevypovídají o kulminačním průtoku, který se měří v m<sup>3</sup>/s. Proč je pro nás kulminační průtok vlastně důležitý? Odpověď je prostá, za pomoci kulminačního průtoku se dnes stanovuje velikost povodně. Ze zaznamenaných kulminačních průtoků pro daný vodoměrný profil v daném období se stanoví N-leté průtoky, které jsou překročeny za N-let ((Kozák, Státníková, Munzar, Janata, Hančil, 2007).

V dnešní době máme již modernější a pohodlnější metody pro záznamy průtoků a výšek hladin. Avšak samotný záznam nestačí. Tyto získaná data musíme dále zpracovat abych z nich mohly dostat požadovaný výsledek. Dnes nalezneme celou řadu program zaměřených na tuto problematiku. Pro mou práci je však zásadní hydrologický model HEC – RAS, do kterého byly nahrány data vypracovaní za pomoci programu GIS. Těmto programů se detailně věnuje právě tato kapitola.

#### **4.9.1. Geografický informační systém (GIS)**

Častěji, než s celým názvem se setkáme se zkratkou GIS, jak již název kapitoly napovídá, jedná se geografický informační systém zpracovávající mapy a geografické informace (ESRI,2019).

Software GIS byl vyvinut firmou ESRI, která má původ v roce 1969 v Kalifornii. Samotný software je složen z několika částí:

- ArcMap sloužící pro modelování a vizualizace
- ArcCatalog má funkcí správy a editování dat
- ArcScene je nástrojem pro 3D vizualizaci
- ArcGlobe má též funkci 3D vizualizace ovšem zde je vizualizace zobrazena na zemském povrchu

Geografický informační systém je program umožňující práci s prostorovými daty. Může data vytvářet a spravovat, ale především je dokáže analyzovat, najít v nich nové vztahy a vše následně přehledně vizualizovat. GIS umožňuje ukládat prostorová data, která obsahují informace o objektech i jejich plochách (ESRI, 2019).

Techniky prostorové analýzy používající geografické informační systémy (GIS) jsou v současné době jedním z nejvhodnějších prostředků pro zvládnutí obrovských objemů údajů potřebných pro hodnocení velkých regionů (Shekhar, Xiong, Zhou, 2017).

GIS se stále více stává cenným nástrojem, který poskytuje účinnou infrastrukturu pro správu, analýzu a vizualizaci různých datových souborů souvisejících s půdou, topografie, využití půdy, pokrytí půdy a podnebím (Liao a Tim 1997; Miller et al. 2004). Integrace GIS s hydrologickými a hydraulickými modely má zjednodušené činnosti správy dat umožňující relativně snadnou a efektivní extrakce více parametrů modelování v měřítku povodí (Ogden et al. 2001). Programové rozhraní běžně slouží k převodu a organizaci dat GIS do formátu, který vyžaduje hydrologický model nebo model půdní plochy.

Požadované výstupy pro mou práci z programu GIS jsou tvořeny vektorovým a rastrovým modelem, které lze následně využit pro zpracování v programu HEC-RAS.

Vektorový model zachycuje reálné objekty jako výplň prostoru třemi základními typy prvků zastoupených body, liniemi a plochami. Body simulují malé objekty. Linie jsou prvky délkové, které reprezentují silnice i řeky. Plochy jsou velké objekty, které nelze zobrazit bodem, například jezera a lesy.

Množina bodů stejné velikosti se synchronním uspořádáním do řad a sloupců jsou modelem rastrovým. Rastrová data zahrnují obrázky, letecké nebo družicové snímky, nebo naskenovaná data. Kvalita a přesnost rastrového modelu jsou ovlivněny velikostí bodů s danou vlastností (Miller et al. 2004).

#### **4.9.2. Program HEC-RAS**

Program HEC-RAS je software využívaný v oblasti hydrauliky a hydrologie (Kurkova, Roub, Smolík, 2012). Jedná se o hybridní model vyvinutý firmou Hydrologic Engineering Center, USA Armádní sbor inženýrů (Das, Sil, 2017). Anglická zkratka tohoto programu je Hydrologic Engineering Center's River Analysis System, z názvu je tedy patrné, že se jedná o program k systémové analýze řek.

Model je jednorozměrný (1D), tudíž nemůže provádět dvourozměrné analýzy pro transport sedimentů a není schopny předvídat změny v průřezech řeky.

Nejlepší využití nalezne při modelaci proudění v otevřených korytech včetně analýzy vlivu objektů (Kurkova, Roub, Smolík, 2012). Pro HEC-RAS je typické použití hydraulické analýzy říčních kanálů. Systém zahrnuje čtyři komponenty říční analýzy, které jsou (Brunner, 2010):

- analýza ustáleného proudění
- simulace neustáleného proudění
- výpočty transportu sedimentů

• analýza kvality vody

Program vyžívá iterační metodu pro výpočet profilu vodní hladiny a pro výpočet rychlost transportu sedimentu, využívá množství semikoretických a empirických metod. Díky výpočtu transportu sedimentu v modelu můžeme modelovat dynamické změny v korytě řeky.

Nespornou výhodou tohoto softwaru je možnost volného stažení na webovém portále HEC, což otevírá možnosti potencionálním uživatelům (Das, Sil, 2017).

#### *HEC-GeoRAS*

Za zmínku stojí i program HEC-GeoRas, který je nadstavbou programu HEC-RAS. Nalezneme ho jako nástroj v programu GIS a slouží pro podporu HEC-RAS v rozhraní ArcGIS. Rozhraní umožňuje přípravu geometrických dat pro import do HEC-RAS a zpracování výsledků simulace exportovaných z HEC-RAS (Hydrologic Engineering Center, 2019).

## **5. CHARAKTERISTIKA ZÁJMOVÉHO ÚZEMÍ**

Zájmovým územím této práce se nachází v okresu Litoměřice. Oblast se vyskytuje v severních Čechách na západním okraji polabské nížiny. Okres Litoměřice je situován v jihovýchodní části Ústeckého kraje a nachází se v něm 105 obcí (ČSÚ, ©2019), jednou z nich je i obec Lovosice. Charakteristickým prvkem pro samotné okresní město Litoměřice je poloha, jež se nachází na soutoku řek Labe a Ohře. V okolí okresního města nalezneme město Terezín, které bylo vybudováno samotnou Marii Terezii a leží na řece Ohři nebo průmyslové město Lovosice, které je zájmovou lokalitou naší práce.

#### **5.1.Poloha**

Lovosice jsou situovány v severozápadní části České republiky (*Obrázek 1*). Město Lovosice leží na levém břehu řeky Labe. V oblasti Lovosic Labe opouští úrodné Polabí a přechází do Českého Středohoří. Na východ od města nalezneme soutok řek Labe a Ohře, sever a západ města je obklopen přírodní hradbou Českého středohoří, která poutá pozornost již z dálky (Kotyza, Smetana, Tomas, Benešová, 1997).

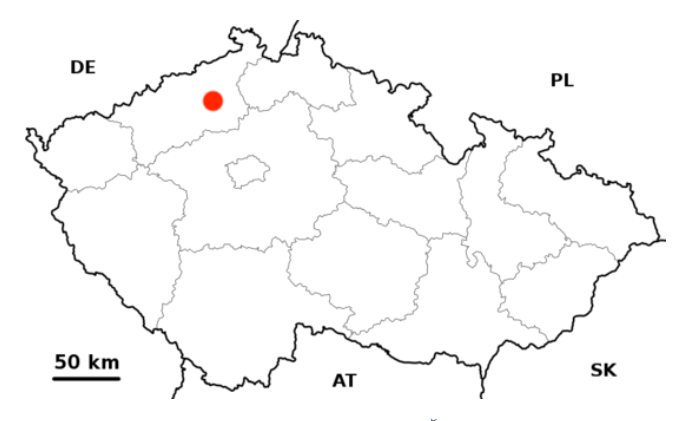

*Obrázek 2 Lokace obce Lovosice v rámci ČR (wikipedia.org, 2019)*

#### **5.2.Geomorfologie a klima**

Na území Lovosic se nacházejí hned několik geomorfologických soustav, a to Krušnohorská soustava na severu a Česká tabule na jihu. Tím však zdaleka nekončíme, další geomorfologický celek je Dolnooharská tabule, kam spadá niva Labe a nížiny jižně od ní. Posledním geomorfologickým celkem je Úštěcká pahorkatina, která zabírá území mezi údolím Labe a úpatím středohorských vrchů (Domas, 1990). Za zmínku stojí i Vrch Lovoš, jehož vznik je přisuzován selektivní erozí vypreparovanou přívodní dráhu bazaltového vulkánu, ale i vrch Milešovka z kterého je úchvatný výhled na okolí (ČGS, ©2012).

Mírně teplé, suché, s mírnou zimou, takové je klima Lovosic. Průměrná roční teplota se pohybuje na 8,5°C; nejchladnější měsíc je leden (-1,5°C), nejteplejší červenec (18,3°C). Průměrný roční úhrn srážek je 473 mm; nejvlhčím měsícem je červenec (68 mm) (AOPK ČR, ©2019).

#### **5.3.Geologie**

Stavba Lovosic je geologicky pestrá. Město leží na styku dvou základních bloků krystalických hornin Českého masívu – jádra Českého masívu a oblasti krušno-horsko-durynské (AOPK ČR, ©2019).

Horninové zastoupení tvoři především souvrství slínovců, jílovitých vápenců, vápenitých prachovců a pískovců. Strmé svahy a stráně jsou trvale ohrožovány drobnými sesuvy a erozí.

Úrodná půda je zde zastoupena černozemí ve formě sprašové hlíny a spraší, které v místech dosahují mocnosti až 10 metrů. Spraše se zde dříve využívali jako cihlářské hlíny, z kterých byly následně páleny cihly (Ložek, 1973).

#### **5.4.Hydrologické podmínky**

Řeka Labe je třetí největší řekou střední Evropy po Dunaji a Rýně. Labe pramení v Krkonoších, protéká Českou republikou, skrze střední a severní Německo a ústí do Severního moře (Netzband, Reincke, Bergemann, 2002). Rozloha povodí Labe tvoří 148 268 km², z toho v Česku 49 933 km² a délka toku je 1094 km, z toho v Česku 370,74 km (Kolektiv autorů, 2005). Labe, jako největší povodí v České republice má mnoho pravostranných i levostranných přítoků. Významný levostranný přítok v mé lokalitě je řeka Ohře. Na Labi leží několik významných českých měst jako Špindlerův Mlýn, Litoměřice či Děčín. Německým územím Labe protéká v Drážďanech, Magdeburku i významném přístavním městem Hamburk.

Za zmínku stojí i historický vývoj kilometráže na Labi. První kilometráž vznikla v 19.století, kdy Vltava byla staničena po proudu, Labe zde bylo navazující vodní cestou a od Mělníka po proudu bylo staničeno od nuly. Ve 30. letech 20. století se Labe od Mělníka značilo kilometráží proti proudu a do roku 1938 bylo staničení vyznačeno až do Kolína. Teprve poté bylo otočeno i staničení Vltavy do směru proti proudu, čímž se soutok u Mělníka stal nulovým bodem.

Na českém úseku Labe se do roku 2008 používalo pět různých kilometráží, které se rozlišují názvy nejstarší, plavební, jednotná říční, administrativní a digitální. Nyní se na celém toku využívá evropská kilometráž, která je v českém úseku platná od 1. ledna 2009. Kilometráž byla zavedena na základě požadavku Směrnice Evropského parlamentu a Rady 2005/44/ES ze dne 7. září 2005 o harmonizovaných říčních informačních službách (RIS) na vnitrozemských vodních cestách ve Společenství (Rychtařík, 2009).

Dle evidenčního listu hlásného profilu č.235a je průměrný roční průtok Labe v Litoměřicích 296 m3/s. Staničení profilu je 792.38 km a plocha povodí 48303,93 km2.

Ohře je další významnou řekou v mém zájmovém území. Pramení v Horních Fatrách na území Německa a jak je již výše zmíněno, vlévá se do Labe jako levostranným přítokem v oblasti Litoměřic. Délka řeky je 316 km, většina toku se nachází na území Česka s délkou 246,55 km. Povodí má rozlohu 5614 km<sup>2</sup>, z toho 4601 km2 v České republice (Křivánek a kol., 2014). Ohře protéká lázeňským městem Karlovy Vary i městem Terezín, které za druhé světové války sloužilo jako Židovské ghetto.

Dle evidenčního listu hlásného profilu č.235 stanice Louny, zveřejněného na webových stránkách Českého hydrometeorologického ústavu, je průměrný roční průtok na Ohři 37,3 m<sup>3</sup>/s, staničení profilu je 53,40 km, plocha povodí 4979,76 km<sup>2</sup> a průměrný roční stav činí 226 cm.

#### **5.5. Historie obce**

Osídlení Lovosic sahá až k 6000 př. n. l. (Kuča, Hozáková, 2000). Přeskočímeli úsvit dějin a dobu kamennou. Opevnění s tržištěm v Lovosicích je historickou záhadou středověku. Mnoho historiků se domnívá, že toho opevnění mohlo být slovanským hradištěm Canburg, které se nikdy nepodařilo dobít Karlu Velikému (Třeštík, 2001).

Rok 1143 je dnem první historické zmínky o Lovosicích. Dvanáctého dubna tohoto roku je záznam, v listině olomouckého biskupa Jindřicha Zdíka, o Lovosicích jako majetku Strahovského kláštera. Strahovský klášter nabyl Lovosice od knížete Vratislava II (Kuča, Hozáková, 2000).

Hojnost Lovosic se skrývala v obilí. Obchodování s touto surovinou kvetlo až do toku 1325, kdy Jan Lucemburský obchod zakázal. Nedaleké město Litoměřice oplývalo blahobytem z řemesel, obchodu, pěstování vinné révy, ale především díky strategické poloze na břehu Labe, kdy všechny lodě projíždějící ze Saska do Prahy stavěly v Litoměřicích a prodávaly své zboží na zdejších trzích (Tomas, 1927). Tato skutečnost netěšila obyvatele města Lovosic, kterým byl v rámci sporu, právě roku 1325 za vlády Jana Lucemburského, mezi měšťany Litoměřic a Ústí nad Labem zakázáno nakládat lodě ústeckých měšťanů různými druhy zboží, především lovosickým obilím. Tento fakt se významně podílel na rozvoji města takového. Na rozdíl od okresního města se Lovosice stali městem až v roce 1600, kdy město obdrželo i svůj první erb (Kuča, Hozáková, 2000). Další suroviny, s kterými se ve městě obchodovalo byla, dle archeologických nálezu, i vinná réva a fíky (Třeštík 2001).

### **5.6. Významné budovy v Lovosicích**

#### **Zámek**

Lovosický zámek (*Obrázek 3*) byl postaven mezi lety 1545 až 1574 jako opevněná renesanční budova se štíty a ozdobnými římsami, která byla v historii přeměňována dne současných architektonických stylů. Roku 1809 zámek zachvátil požár, který budovou připravil o renesanční prvky jako arkýře a štíty. Zámek ve 20. století sloužil pro účely měšťanů jako úřad, který byl později přeměněn na školu (Kuča, Hozáková, 2000).

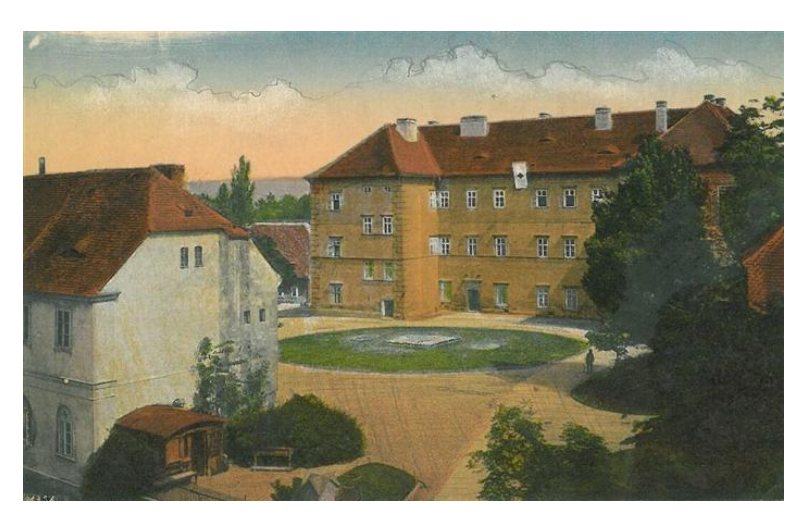

*Obrázek 3 Dobová malba lovosického zámku (soukromá sbírka pana Jana Rösslera, 2019)*

#### **Radnice**

Lovosická radnice (*Obrázek 4*) byla postavena mezi lety 1906 až 1907. Styl radnice je situován do secese a dominantou tohoto objektu je věž, která je na rohu ulic 8. května a Žižkova. Dnes je město Lovosice převážně městem továrním bez významnějších historických památek. Radnice se tak po zámku stává významnou dominantou města (Kuča, Hozáková, 2000).

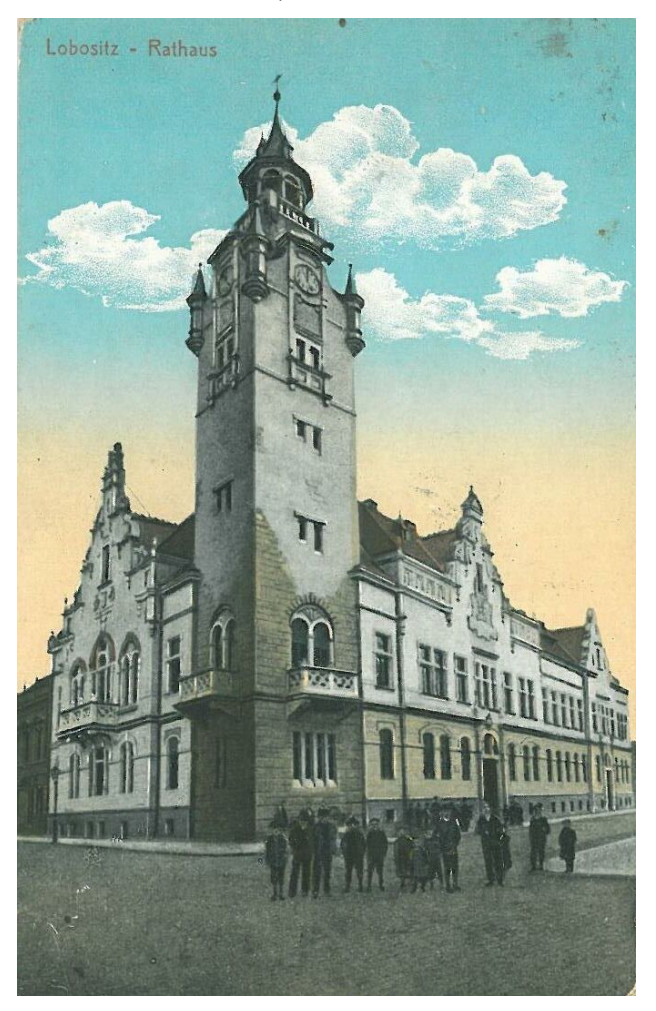

*Obrázek 4 Dobová malba lovosické radnice (soukromá sbírka pana Jana Rösslera, 2019)*

# **6. HISTORICKÉ POVODNĚ V ZÁJMOVÉM ÚZEMÍ**

Historické kroniky a zápisy měšťanů dokládají velmi četné záznamy o povodňové aktivitě v mém zájmovém území. Nejvíce povodňové aktivity je mapováno mezi lety 1432 až 1825. Povodňová aktivita na Litoměřicku je častým jevem. Město Lovosice leží v těsné blízkosti města Litoměřice, ze kterého pocházejí nejčetnější záznamy o povodních. Lovosice a Litoměřice mají N-leté průtoky stejné a jsou ovlivňována stejnou povodňovou vlnou. Podrobnější mapování povodňové aktivity v této oblasti nám nabízí Brázdil a kol. Chronologie historických povodní na Litoměřicku dle Brázdil a kol., 2005 je zahrnuta v příloze *č.1.*

Dle bohatých záznamů o historických povodních, viz příloha *č.1*, lze zjistit, že mezi lety 1432 až 1825 se na Litoměřicku, tedy i v Lovosicích vyskytlo 59 povodní zimního typu, 36 povodní letního typu a 4 povodně typu nejasného. Zajímavým zjištěním je také četnost opakování se povodňové aktivity mezi těmito lety. Povodně se nejčastěji opakují v ½ ročních, ročních, dvouletých až tříletých cyklech. Méně četné jsou pak cykly čtyř, pěti a šesti leté a zřídka kde se objevuje období bez povodní delší než 7 let.

Rokem 1852 bohužel povodňová aktivita nekončí, v minulém století a letech ne tak dávných se vyskytly další vlny povodňové aktivity. Konkrétní povodně nyní proberu podrobněji.

#### **6.1. Povodně 1845**

Při povodni z března roku 1845 dle rakouské hydrografické ročenky kulminovala hladina Labe v Lovosicích dne 30. března na výšce 778 cm. Řeka vylitím z koryta vytvořila jedno velké jezero, které svým okrajem sahalo až k obci Keblice Kakos a Kulasová (1995). Tuto událost označují jako typickou smíšenou povodeň způsobenou táním sněhu s deštěm, která nastala po tuhé zimě s velkým množstvím sněhu a intenzivními ledovými jevy na vodních tocích. Zima začala mírnými mrazy již od začátku prosince 1844, který byl v klementinské řadě s celkovým měsíčním úhrnem srážek 2 mm jedním z nejsušších, což způsobilo holomrazy. Koncem ledna začaly velké mrazy, přičemž řeky zamrzly silným ledem, dosahujícím místy tloušťky až 1 m. Záporné teploty trvaly až do 23. března, přičemž březen 1845 byl v Pražském Klementinu druhý nejstudenější podle dlouhodobých pozorování. V neobvykle dlouhém období mrazů bez oblevy spočívala extremita tehdejší zimy. Koncem března pak nastalo náhlé oteplení doprovázené dešti a silným teplým větrem. Stoupající voda začala lámat ledy a nastal jejich odchod (Brázdil a kol., 2005).

#### **6.2. Povodně 1890 a 1909**

Povodeň ze září roku 1890, bezprostřední příčinou vzniku povodně byly vydatné trvalé srážky, které na území spadly začátkem září roku 1890. Neméně
důležitou okolností však bylo i předchozí mimořádně vlhké léto. Nejvýrazněji byla povodňová vlna na Labi ovlivněna zvýšeným přítokem z Vltavy (Brázdil a kol., 2005).

Další povodně se v zájmové lokalitě událi v roce 1909, na ty historikové odkazují jako na kombinaci povodní smíšených a ledových povodní.

### **6.3.Povodně 2002**

Povodeň ze srpna roku 2002 podmíněná vydatnými trvalými srážkami patří mezi nejvýznamnější známé povodňové katastrofy v České republice (Výsledná zpráva, 2003). Vznik samotné ničivé povodně ze 12.–16. srpna 2002 souvisel se dvěma mimořádnými srážkovými obdobími. Jednalo se o trvalé a místy i přívalové srážky spojené s tlakovou níží nad Alpami, která se vytvořila dne 5. srpna nad západním Středomořím. V místech s nejvyššími úhrny srážek trvalého charakteru se ale bouřky nevyskytovaly. Nad územím České republiky se dne 6. srpna udržovala v přízemním tlakovém poli oblast nižšího tlaku vzduchu, která se následující den posunula nad Balkán. Druhá srážková vlna se dostavila brzy nato ve dnech 11.–13. srpna. Srážky trvalého charakteru souvisely s hlubokou cyklonou (vzhledem k roční době) s hodnotou středu slabě pod 1000 hPa, která zvolna postupovala ze střední Itálie (11. srpna) přes Rakousko a Čechy (12. srpna) (Brázdil a kol., 2005).

Ačkoli se u Litoměřic nachází soutok řek Labe a Ohře, na první pohled by se mohlo zdát, že rozvodněná Ohře mohla přispět katastrofálním povodním v Litoměřicích roku 2002, nicméně opak je pravdou. Mezinárodní komise pro ochranu Labe (2004) analyzovala, že pro tuto povodeň měli rozhodující význam přítoky z Vltavy a Muhle, Ohře a další zde figurují jako nevýznamné.

### **6.4.Povodně 2006**

Jarním povodním v roce 2006 předcházela dlouhotrvající zima, která sebou nesla četné množství sněhových srážek a jejich kumulaci. Na povodí Labe v české části se se nacházelo více než 4 miliardy m<sup>3</sup> vody ve sněhu. Důležitý faktor zde sehrály i březnové srážky, které tvořili až 200 % dlouhodobého březnového úhrnu srážek. Kombinace četných srážek a teplého vzduchu, který způsoboval tání sněhové pokrývky následně způsobila povodně (MKOL, 2007).

Ústí nad Labem dne 3.4. ve 20:00 zaznamenalo kulminační průtok

2 540 m<sup>3</sup>.s<sup>-1</sup>. V Lovosicích byl od 28.3. do 10.4. vyhlášen stav pohotovosti, čili druhý stav povodňové aktivity a od 29.3 stav ohrožení neboli třetí stupeň povodňové aktivity, která trval až do 8.4 do 20:00. V proběhu těchto dní bylo na Litoměřicku evakuováno 13 obcí s počtem osob 881 (VÚV T.G.M., 2006).

Stejně jako u povodně z roku 2002, Ohře zde neměla zásadní vliv na průběh povodně. Díky nádržím na Ohři, zejména VD Nechranice došlo k zmenšení kulminačního průtoku povodňové vlny (MKOL, 2007).

#### **6.5.Povodně 2013**

Nejprve je opět potřeba začít s událostmi, které povodně předcházeli, opět se zaměříme na počasí. První polovina roku 2013 byla charakteristická častými změnami teplot a kolísaným srážkovým režimem. Květen byl měsícem srážkově velmi silným. Průměrný měsíční úhrn srážek činil 113 mm, což je 152 % dlouhodobého průměru. V červnu se opakuje stejný scénář jako v květnu, opět nadprůměrné srážky okolo 146 mm, přesah srážkových průměru pro tento měsíc činí 174 % (ČHMÚ, 2014).

Český hydrometeorologický ústav tuto povodeň z roku 2013 charakterizuje do tří hlavních srážkových epizod. První epizoda se odehrávala ve dnech 29.5 až 5.6., byla tvořena především několikadenními dešti na území Středočeské pahorkatiny. Druhá epizoda se odehrávala od 9.6 do 11.6., zde figurovali zejména lokální deště s různou intenzitou. Třetí epizoda nastala 24.6 až 25.6 v oblasti Krkonoš, Jizerských hor a Českomoravské vrchoviny.

Scénář povodně v roce 2013 je velmi podobný povodni v roce 2002. V roce 2002 byli Lovosice na několik dní odříznuty od pravého břehu Labe, kvůli neprůjezdnosti hlavního dopravního spoje, Tyršova mostu. Levé předmostí Tyršova mostu bylo zatopeno vodou a most se stal neprůjezdným. Tento most byl uzavřen i při povodni v roce 2002, důvod uzavření byl stejný jako při povodni v roce 2013. Na jednom z pilířů mostu se nachází limnigraf, zařízení na pozorování vodního stavu, který musel být v důsledku úplného zaplavení vodou odpojen a data z něj tedy nemohla být zaznamenávána. Dnes již je postaven most druhý spojující města Lovosice a Litoměřice, aby se neopakovala událost z let 2002 a 2013.

Ničivé povodně zasáhli Litoměřicko i v obci Terezín, kde řeka Ohře zatopila celé město. Labe pod vodu z části ukrylo obce Mlékojedy na levém břehu a Křešice na pravém břehu řeky. Český hydrometeorologický ústav zpracoval tabulku obcí nejvíce postižených povodněmi 2013, kterou můžeme vidět na *Obrázku 5*. Zde je patrné, že tři obce se nacházejí na Litoměřicku. Terezín se stal druhým nejpoškozenějším městem po našem hlavním městě. Bez nadsázky lze tedy prohlásit, že tyto povodně byli pro Litoměřicko nejničivější (ČHMÚ, 2014).

| <b>Obec</b>         | Obec s rozšířenou působností       | Kraj        | Celkem (tis. Kč) |
|---------------------|------------------------------------|-------------|------------------|
| Praha               | Praha                              | Praha       | 3 841 484        |
| Terezín             | Litoměřice                         | Ústecký     | 921 597          |
| <b>Kly</b>          | Mělník                             | Středočeský | 265 900          |
| Hořín               | Mělník                             | Středočeský | 243 360          |
| Křešice             | Litoměřice                         | Ústecký     | 231 553          |
| Ústí nad Labem      | Ústí nad Labem                     | Ústecký     | 182 898          |
| Litoměřice          | Litoměřice                         | Ústecký     | 151 756          |
| Žatec               | Žatec                              | Ústecký     | 140 030          |
| Křižany             | Liberec                            | Liberecký   | 113 820          |
| <b>Dobřichovice</b> | Černošice                          | Středočeský | 105 500          |
| Klecany             | Brandýs nad Labem - Stará Boleslav | Středočeský | 104 717          |

*Obrázek 5 Přehled obcí nejvíce postižených povodněmi v červnu 2013, (ČHMÚ, 2014)*

# **7. DATA PRO HYDROLOGICKÝ MODEL**

# **7.1. Digitální model reliéfu České republiky 5. generace**

Stěžejním zdrojem pro mou diplomovou práci byl digitální model reliéfu České republiky 5. generace. Častěji, než s celým názvem se setkáme se zkratkou DMR 5G. Digitální model terénu se získává laserovým skenováním povrchu země z letadla. Metoda laserového skenování (Light Detection and Ranging) spočívá v odrazech paprsků laseru představujících zobrazení měřených objektů jako množinu bodů. Množina bodů je složena z nepravidelné trojúhelníkové sítě. Při průletu letadla je vysílán laserový paprsek, který je v pravidelných intervalech odrážen od zemského povrchu a navrácen zpět do zařízení, kde se zaznamenávají výšková data povrchu (Novák a kol., 2011; Oršulák, Pacina, 2012).

Laserové skenování má své nedostatky pro aplikaci do vodního hospodářství. Laserový paprsek není schopen prorazit vodní hladinu a je tedy vodní hladinou pohlcen. Výsledkem skenování terénu s vodními plochami a řekami získáváme data, která nejsou schopna zachytit terén v oblasti vodních ploch, tato místa jsou v konečné množině bodů zaznamenána jako data obsahující velmi malé množství bodů nebo dokonce výškové body úplně postrádají (Podhoranyi, Fedorcak, 2014).

V roce 2009 bylo zahájeno 5G mapování povrchu České republiky, které probíhá do dnes v různých etapách (ČÚZK, ©2019).

DMR 5G pro mou práci byl na základě studentské žádosti vydán Českým úřadem zeměměřičským a katastrálním (ČÚZK). Český úřad zeměměřičský a katastrální má na svém webovém portále k dispozici nabídku datových sad. V datové sadě ZABAGED® – výškopis nalezneme různá výškopisná data mezi kterými je i DMR 4G a DMR 5G.

Digitální model reliéfu 4. generace (DMR 4G) je tvořen pravidelnými mřížkami (GRID) s diferenciací 5x5 m a střední chybou výšky 0,03 m v odkrytém terénu a chybou 1 m v terénu s vegetací. Zatímco digitální model reliéfu 5. generace (DMR 5G) je zaznamenán v trojúhelníkové síti (TIN) se střední chybou 0,18m v odkrytém terénu a 0,3 v terénu s vegetací (ČÚZK, ©2019). Hlavním rozdílem těchto modelů je uspořádání dat a přesnost měření.

Českým úřadem zeměměřičským a katastrálním poskytuje data v datových listech, které nesou název lokality a pořadové číslo. Mé zájmové území zabírá celkem osm mapových listu a to Litoměřice 3-5, 3-6, 4-4, 4-5, 4-6, 5-4, 5-5 a 5-6, viz *Obrázek 6*.

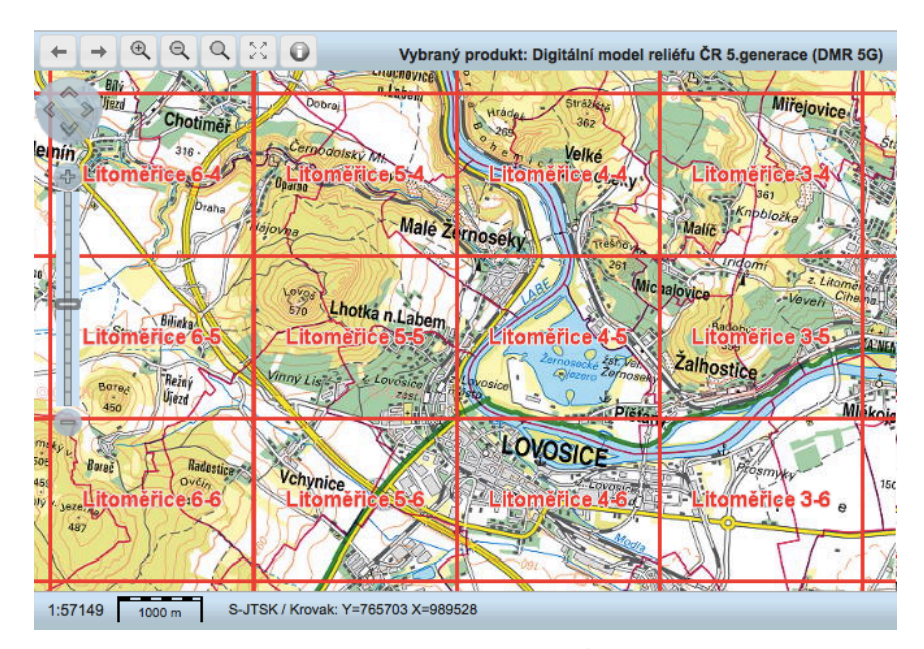

*Obrázek 6 Mapové listy zájmového území (ČÚZK, 2019)*

Důležitým údajem je i datum pořízení leteckých snímků. Údaj je důležitý pro zjištění průtoku v daný den. Což je údaj důležitý pro zahlubování koryta. Dle ČÚZK se nálety konali dne 28.6.2010 v 13 hodin.

# **7.2. Hydrologické data**

Pro co nejpřesnější modelaci povodňové oblasti je zapotřebí znát průtoková data. Na území České republiky figuruje Český hydrometeorologický úřad (ČHMÚ), který má za úkol, jak již název napovídá, zpracovávat hydrometeorologická data. Součásti Českého hydrometeorologického ústavu je i Hlásná předpovědní povodňová služba, která zaznamenává a zpracovává hydrologická data jako jsou N-leté průtoky, výšky hladin, povodňovou aktivitu a další. Většina dat potřebných pro mou práci byla dohledatelná v evidenčním listu hlásného profilu.

Nejdříve je zapotřebí vysvětlit, co je to vlastně hlásný profil. Hlásný profil je měrné místo na vodním toku, jehož funkcí je sledování průběhu povodně. Hlásný profil má v celku tři kategorie dle Metodický pokynů odboru ochrany vod Ministerstva životního prostředí k zabezpečení hlásné a předpovědní povodňové služby, 2011:

## • **Základní hlásné profily – kategorie A**

Zde se jedná o profily s vodoměrnými stanicemi umístěné na významných vodních tocích. Informace z těchto hlásných profilů jsou významné při ochraně před povodněmi na národní úrovni a provozovány ČHMÚ. Data z těchto profilů jsou zaznamenávána do evidenčních listů hlásných profilů a volně přístupná na webu ČHMÚ.

#### • **Doplňkové hlásné profily – kategorie B**

Stejně jako kategorie A se jedná o profily na vodních tocích. Informace získané z těchto stanic slouží k ochraně před povodněmi na krajské či regionální úrovni. Stanice spravují obce nebo krajské úřady. Data z těchto stanic jsou též k dohledání na webu ČHMÚ.

### • **Pomocné hlásné profily – kategorie C**

Tyto hlásné profily, jsou budovány účelově pro potřeby obce a dalších. Profily kategorie C nalezneme na jezech či vodních elektrárnách a data z nich jsou jen na vyžádání, nelze je volně stáhnout (MŽP, 2011).

Data z měrných stanic je potřeba čerpat vždy z nejbližší měrné stanice proti proudu od zájmového území. Parametrům mé práce vyhovovala měrná stanice na Tyršově mostě v Litoměřicích. Tato stanice je umístěna na mostní konstrukci, viz *Obrázek 7*. Data z této měrné stanice jsou zaznamenána v Evidenčním listu hlásného profilu č.235a, jedná se doplňkový hlásný profil kategorie B a je obsažen v příloze č.2.

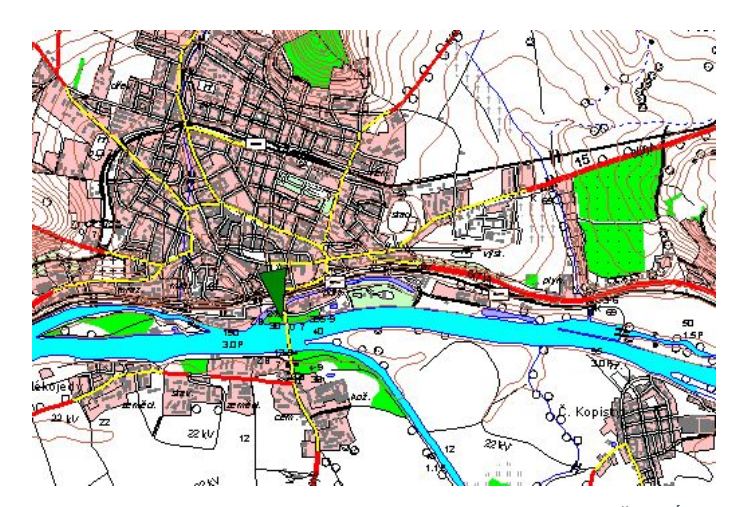

*Obrázek 7 Umístění hlásného profilu označeno zelenou šipkou (ČHMÚ, 2019)*

V evidenčním listu hlásného profilu č.235a jsou zaznamenané průtoky Q1, Q5, Q10, Q50, Q100. V mé práci modeluji celkem sedm průtoků, a to i průtoky Q2 a Q20. Data o dvouletých a dvacetiletých průtocích byla získána od Povodí Labe.

Další průtokem důležitý pro zahloubení koryta je průtok v den, kdy byli pořízeny snímky DMR 5G. Tento hydrologický údaj nám udává, o jaký průtok se má koryto v modelu zahloubit. Dle informací získaných od dispečinku Povodí Labe byl ve dne snímaní, tedy 28.6.2018 ve 13 hodin, zaznamenán průtok 266 m<sup>3</sup>s<sup>-1</sup>.

### **7.3. Stavby na vybraném úseku**

Zvolený úsek pro tuto práci je říční kilometráž 789 - 780.3 na Labi. Na mém úseku se vyskytují celkem tři stavby.

## **Železniční most**

První stavbou ze železniční most, který je součástí železniční trasy na úseku Litoměřice - Lovosice. Most je umístěn na 788 říčním kilometru řeky Labe. Nadmořská výška kolejnice je 152 m.n.m, šířka mostu je 6 m, hloubka mostu 1,7 m. Most je zdvižen čtyřmi pilíři. Dva pilíře se nacházejí ve vodním toku a dva na souši. Projektovou dokumentaci k tomuto mostu mi poskytla Státní plavební správa pobočka Děčín. Projektová dokumentace k železničnímu mostu je obsažena v příloze č.3

#### **Jez**

Druhou stavbou je vodní dílo, které je umístěno mezi říčními kilometry 787.5 - 787.6. Vodním dílem je jez jehož příčný řez je na *Obrázku 8*.

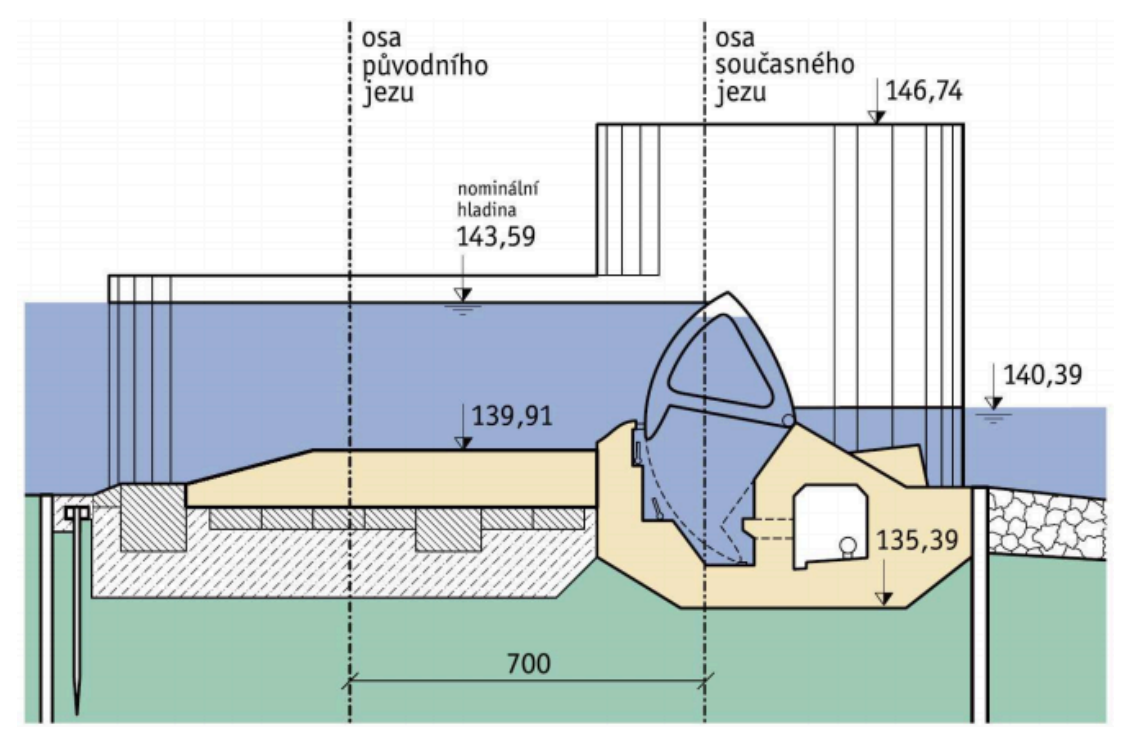

*Obrázek 8 Příčný řez jezovým polem (Povodí Labe, 2019)*

### **Plavební komora**

Předposledním dílem je na mém úseku je plavební komora. Komora je situována mezi říčními kilometry 787.5 - 787.6 a od hlavního roku je oddělena ostrovem. V mém modelu není plavební komora zohledněna z důvodu, že plavební komoru v případě vzestupu hladiny bude uzavřena.

#### **Protipovodňová ochrana průmyslového areálu**

Komplex byl vybudován na ochranu průmyslového areálu AGROFERT,a.s. a budovám k němu přilehlým. Při modelování povodňové stěny jsem čerpala z dat poskytnutých společností AZCONSULT spol. s.r.o., která budovala projekt ochrany průmyslového areálu. K dispozici mi byly technické zprávy a projektová dokumentace.

Projekt byl realizován v březnu roku 2010. V technických zprávách jsem se dozvěděla, že protipovodňová ochrana je zde rozdělena do dvou částí. První část tvoří zemní homogenní hráz s návodním tělesem o délce 916,16 m a druhou část tvoří homogenní hráz těsnění na návodní straně o celkové délce 141,07 m. Protipovodňová stěna byla navrhována na stoletou vodu, tudíž stěna by měla o 0,5 cm převyšovat kótu hladiny Q100. Od správce objektu jsem se dozvěděla, že při povodni v roce 2013 voda dosahovala necelých 30 cm pod horní hranu stěny a povodně v tomto roce zvládla bez větších následků.

Stěna je postavena převážně ze železobetonu a její základy sahají 4 m pod terén. Celková výška nadzemní čísti je 3 m. Stěna lemuje levý břeh řeky Labe a následně se stáčí podél Modly, což je levostranný přítoku Labe. Modla se vzdouvá společně s Labem, a proto bylo zapotřebí areál chránit z obou stran.

Uvnitř areálu za stěnou lemující tok Labe jsou umístěna čtyři čerpadla, která při povodní případnou vodu, která do objektu prosákne odčerpávají a vracejí zpět do vodního toku. Prostor, který stěna chrání a její umístění je dobře viditelný ve výstupní mapě porovnávající N-leté průtoky.

## **7.4. Manningův součinitel drsnosti**

Manningův součinitel drsnosti popisuje odpor koryta proti proudící vodě a je označen malým písmenem *n.* Koeficient drsnosti *n* je součástí Manningovo rovnice, která počítá průtok vody v říčním korytě.

Určení součinitele drsnosti dle Manninga není jednoduchým úkolem, při vylití vody z koryta a proudění v inundačním území, jsou hydraulické podmínky poněkud složitější. Je potřeba se na problematiku dívat jako celek a zohlednit proudění v korytě i mimo koryto, nicméně interakce mezi rychle tekoucí vodou a pomalu tekoucí vodou vyvolá další hydraulické odpory. Všechny tyto faktory jsou natolik odlišné, že ocenění toho všeho jednou hodnotou Manningovy drsnosti je pouhým hrubým odhadem. Obecně u toků velikosti Labe s průměrnou údržbou břehů mi byla doporučena, panem doktorem Sklenářem z ČVÚT, základní odhadovaná hodnota n v intervalu 0,025- 0,035.

Postupů na přibližné určení Manninga je několik, cílem mé práce však není rozepisovat všechny, nýbrž se dopracovat k co nejpřesnější hodnotě součinitele drsnosti. Na internetových webech jsou volně dostupné katalogy drsnosti, kde je možné na základě fotografií porovnat řeky světa s Labem a dopracovat se k co nejpřesnějšímu *n*. V online katalogách drsnosti jako je U.S. Geological Survey lze nalézt celou řadu řek, které se svým průtokem, tvarem koryta a skladbou břehů podobají mému úseku. Řeka Sangamon River v Rivertonu, stát Illinois ve Spojených státech Amerických se vzhledově nejvíce podobala mému úseku Labe. Součinitel drsnosti pro tuto řeku, při průtoku nejvíce se blížícímu průtoku Labe, je udáván mezi 0,033 až 0,038.

Pro mou práci byl Manningův součinitel drsnosti zastoupen hodnotou 0.030 na doporučení docenta Fošumpaura z ČVÚT, který v tomto úseku před lety měření prováděl.

# **8. PRÁCE V PROSTŘEDÍ ArcGIS**

Práce v prostředí GIS je rozdělena na dvě hlavní části. První částí je tvorba nezahloubeného modelu terénu a druhou části je tvorba zahloubeného modelu terénu.

### **8.1. Tvorba digitálního modelu terénu**

Digitální model terénu byl vytvořen z lidarových dat 5G získaných od ČÚZK. Lidarová data jsou množinou bodů nesoucí informace o souřadnicích X,Y a Z. Osm mapových listů bylo nejdříve přes notepad sloučeno do jednoho souboru a následně do GISu nahrát pomocí konverzního nástroje 3D Analýzy, funkcí *ASCII 3D to Feature class*. Cesta k nástroji je zobrazena na *Obrázku 9*. Ve funkci *ASCII 3D to Feature class* bylo potřeba nastavit typ výstupu jako point a koordinační systém S-JTSK Křovák EastNort. Výsledkem této funkce je bodová vrstva s 5G body, která je dále využita na tvorbu rastrů a TINů.

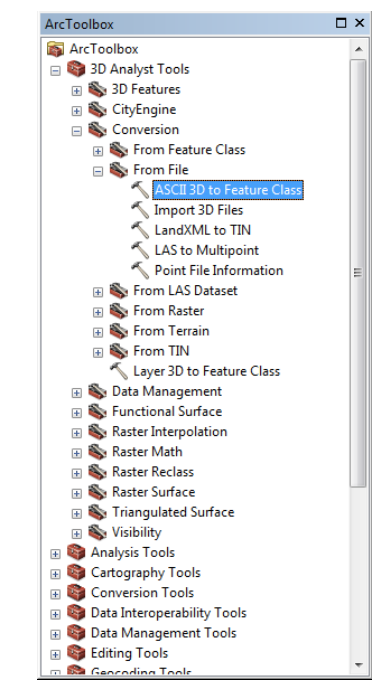

*Obrázek 9 Cesta k nástroji Layer 3D to Future Class (ArcGIS, 2019)*

Po vytvoření bodové vrstvy bylo potřeba vytvořit mapový podklad reprezentující morfologie povrchu. Pro zobrazení morfologie povrchu byla využita trojúhelníková nepravidelná síť (TIN). Bodová vrstva 5G byla transformována na TIN skrze funkci *create TIN*. Zde bylo zapotřebí opět nastavit koordinační systém stejný jako u předchozí funkce. Za pomoci funkce *create TIN* vzniklá nová polygonová vrstva barevně znázorňující nadmořské výšky, viz *Obrázek 10.* V této vrstvě jsou nejnižší nadmořské výšky znázorněny modrou barvou a nejvyšší vrcholky hor barvou bílou.

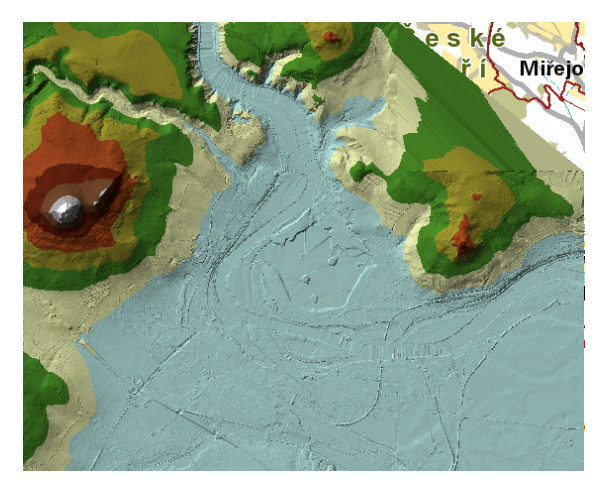

*Obrázek 10 Vrstva TIN (ArcGIS, 2019)*

Dalším krokem je převedení TINu na rastr. Rastr vytvoříme pomocí dalšího nástroje 3D Analýzy, kterým je *TIN to raster*. Ve funkci se nastavuje sampling distance, kterou jsem zvolila jako velikost buňky 0.5.

Použitím těchto tří funkcí získáme nezahloubený model terénu, který využijeme pro další práci v prostředí programu HEC-RAS.

## **8.2. Tvorba zahloubeného modelu terénu**

Pro zahloubení nezahloubeného modelu terénu vytvořeného v digitálního modelu terénu jsem využila software CroSolver. Program CroSolver je zkratkou celého názvu Cross section Solver a slouží jako výpočetní systém průtočného profilu toku na základě souřadnic břehu, které jsou zaměřeny laserovým skenováním. CroSolver vznikl v roce 2013 a autoři softwaru jsou Ing. Vojtěch Havlíček, Ing. Radek Roub, Ph.D., prof. Ing. Pavel Pech, CSc. a Ing. Tomáš Hejduk (Kott, 2016).

V roce 2014 byl jako nástroj ArcToolBox pro ArcGIS vytvořen nástroj CroSolver ToolBox sloužící k přípravě geometrických dat na podkladě dat hydrologického měření s daty laserového skenování. Výhodou nástroje je předzpracování dat za pomoci osy toku a bodů leteckého laserového skenování (Kott, 2016.)

V CroSolver ToolBoxu jsem využívala tří nástroje, *CroSolver\_1\_Prepoc\_ CreateStationLines\_TXT\_SHP, CroSolver\_2\_Preproc\_PF\_DMR\_2Dto3D* a *CroSolver\_3\_Computation.*

Nástroj *CroSolver 1 Prepoc CreateStationLines TXT SHP* slouží k automatické tvorbě profilů. Před použitím tohoto nástroje je zapotřebí nejdříve vytvořit osu toku na kterou se profily budou zachycovat. Po vytvoření osy toku jsem zadala do nástroje požadovanou vzdálenost profilů na toku a šířku toku, tyto parametry lze vidět na *Obrázku 11.* Vzhledem k faktu, že šířka koryta nebyla konstantní, délku vzniklých profilů jsem dále upravovala za pomoci editoru abych docílila co nejpřesnějších výsledků.

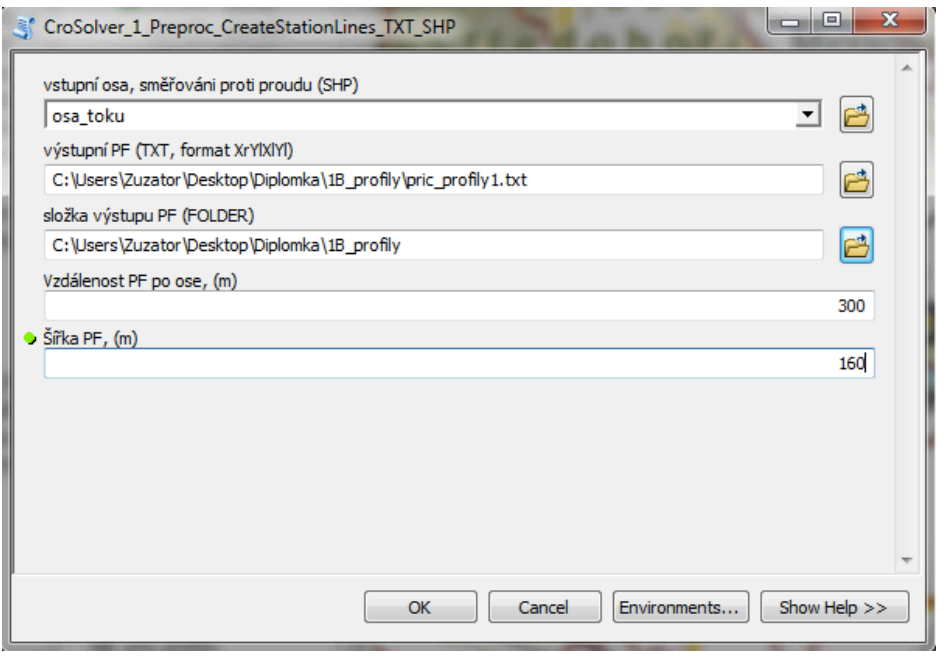

*Obrázek 11 Náhled na nástroj CroSolver (ArcGIS, 2019)*

Transformaci 2D linií na 3D linie jsem provedla za pomoci funkce *CroSolver\_2\_ Preproc\_PF\_DMR\_2Dto3D.* Funkce je mezikrokem pro vytvoření podkladů pro zahloubení.

Podklady pro zahloubení vytvoříme za pomoci funkce *CroSolver\_3\_Computation.* Zde se zadávají důležité parametry jako sklon svahů příčných profilů, Manningův součinitel drsnosti či průtok o jaký se má koryto zahloubit. Všechny hodnoty byli předem zjištěny a dosazeny tak, aby co nejpřesněji kopírovaly skutečné podmínky.

Na základě provedení této funkce získáme 3D linie toku, 3D polygon toku a 3D body na toku definující zahloubené koryto.

Nyní jsem spustila vrstvu s 5G body, kterou jsem si vytvořila v prvním kroku tvorby digitálního modelu terénu za pomoci nástroje 3D Analýzi *ASCII 3D to Feature class.* Vrstvu s 5G body jsem ořezala 3D polygonem a následně vytvořila TIN jehož výsledkem byl zahloubený model terénu. Tento TIN se obdobně jako v době předchozím převáděl na rastr.

### **8.3. Příčné profily a data z nich získaná**

Příčné profily se tvořili za pomoci editoru v prostředí ArcGIS. Vytvořila jsem si novou liniovou vrstvu, kterou jsem tvořila profily. Profily jsem se snažila umisťovat tak, abych co nejpřesněji kopírovala tvar koryta, který byl značně zaoblený. Hustější kladení profilů bylo potřeba v úseku s mostem a jezem, kde vzdálenost profilů od objektů měla být nejmenší v důsledku usnadnění modelování objektů v prostředí HEC-RAS.

Po vytvoření profilů následovala interpolace, ta byla provedena funkcí *Interpolate Shape*, kde vstupním povrchem byl zahloubený či nezahloubený rastr a výstupem z funkce bylo 3D zahloubené či nezahloubené profily. Porovnání profilu zahloubeného a nezahloubeného je k vidění na *Obrázku 12*. Vertikální osa s hodnotami 140 až 140 udává nadmořskou výšku a horizontální osa s hodnotami 0 až 3500 udává počet bodů, ze kterých je graf sestaven. Při porovnání profilů je viditelný rozdíl, v místě mezi 1000 až 1500 bodem horizontální osy, zahloubeného a nezahloubeného koryta. Profily bylo zapotřebí exportovat do textového souboru. Export profilů do textového souboru probíhal za pomoci spuštění funkce *3D Analyst* - *Profile Graph*, kde v kartě *Data* pro jednotlivé profily byla možnost exportu dat.

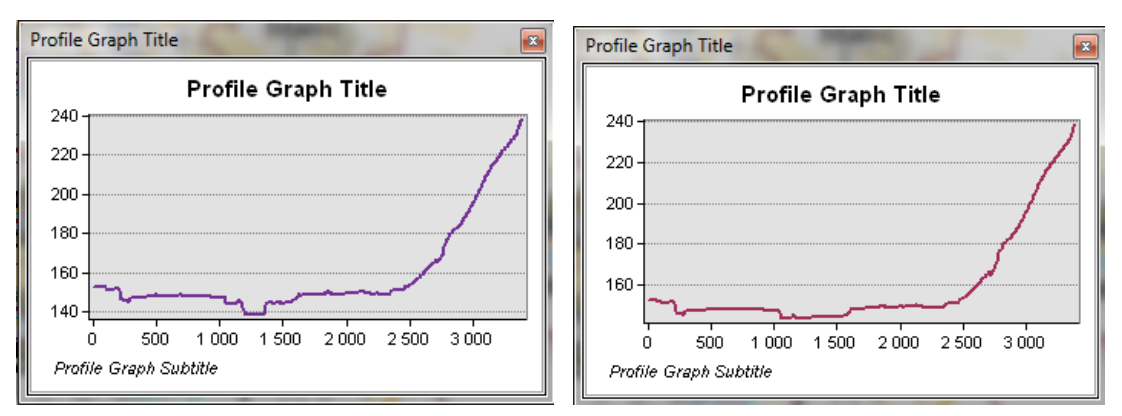

*Obrázek 12 Srovnání zahloubeného (vlevo) a nezahloubeného profilu (vpravo) (GIS, 2019)*

V místech, kde příčné profily protínají koryto řeky a osu toku jsem si rozmístila body pro zjištění hodnot vzdálení jednotlivých profilů. Abych dosáhla co nejpřesnějších hodnot, vytvořila jsem novou bodovou vrstvu a nově vzniklé body

kladla na každý profil v místě kontaktu pravého břehu s vodní hladinou (ROB), v místě protnutí osy toku s profilem (CHANNEL) a v místě střetu levého břehu s vodní hladinou (LOB). Následně jsem si vytvořila tabulku pro vzdálenosti mezi jednotlivými ROB, LOB a CANNEL a funkcí *Measure* měřila vzdálenosti mezi nimi. Tabulka je potřebná pro další práci v prostředí HEC-RAS.

# **9. PRÁCE V PROSTŘEDÍ HEC - RAS**

Před prací v programu HEC – RAS bylo zapotřebí uložit oba modely terénu na formát TIFF. Tento formát je HEC – RAS schopný otevřít. Pro správné fungování modelu bylo zapotřebí nastavení jednotek projektu na metrický systém.

## **9.1.Sestavení hydrodynamických modelu**

### **9.1.1. Nahrání modelu terénu**

V HEC – RASu jsem zakládala dva projekty. Jeden pro nezahloubený model a druhý pro zahloubený model.

V RAS Mappereru jsem vytvořila nový terrain za pomoci funkce *Create new terrain*. Zde jsem vybrala model terénu, který byl vytvořen v GISu a nahrála jako podkladovou vrstvu pro HEC.

Bylo potřeba nahrát i profily a osu toku vytvořených v GISu, které jsem vkládala přes *Add map data layers* v *Map layers*.

### **9.1.2. Vytvoření říční geometrie**

Říční geometrie se vkládala skrze ikonku *View/edit geometric data*. Po otevřená okna se zobrazila v mapovém poli podkladová mapa terénu, osa toku a příčné profily.

Prvním krokem bylo nakreslení osy toku, kterou jsem kreslila, skrze funkci *River Reach*, ve směru toku řeky. Počátek osy toku byl v místě prvního profilu a konec přesně v místě posledního profilu. Po ukončení kreslení osy jsem zadala název území a jméno řeky. V mapě se mi zobrazila šipka ukazující směr proudění vody v korytě,

název řeky i oblasti. Abych dosáhla co nejpřesnějšího kopírování osy toku z GISu, použila jsem funkci *Edit* v *Geometric Data* a osu toku pomocí editoru zeditovala, aby kopírovala osu toku z GISu.

Vkládání příčných profilů probíhalo v *Cross Section*, což je ikonka v Geometrických datech. Zde jsem zakládala celkem 28 nových profilů, které odpovídaly profilům v GISu. Do tabulky *Cross Section Coordinates* jsem vkládala staničení a nadmořské výšky jednotlivých bodů profilu. Pro lepší představu je tabulka zobrazena na *Obrázku 13*. Tabulka může být zaplněna pouze 500 řádky. Pro usnadnění práce jsem si již při interpolaci příčných profilů nadefinovala do kolonky simpling distance větší rozestupy bodů abych se jednodušeji vešla do rozmezí 500 bodů a nemusela překopírované body odmazávat.

Dalším potřebným údajem pro správné nadefinování profilu byl *Downstream Reach Lengths*, což jsou data vzdáleností příčných profilů v korytě toku, tedy LOB, ROB a CHANNEL. Data vzdáleností jsem přepisovala z tabulky vytvořené v excelu při měření pomocí *Measure* v GISu.

Manningův součinitel drsnosti se zadával do *Manning's n Values* a na doporučení pana Fošumpaura jsem zadala u všech profilů 0,030.

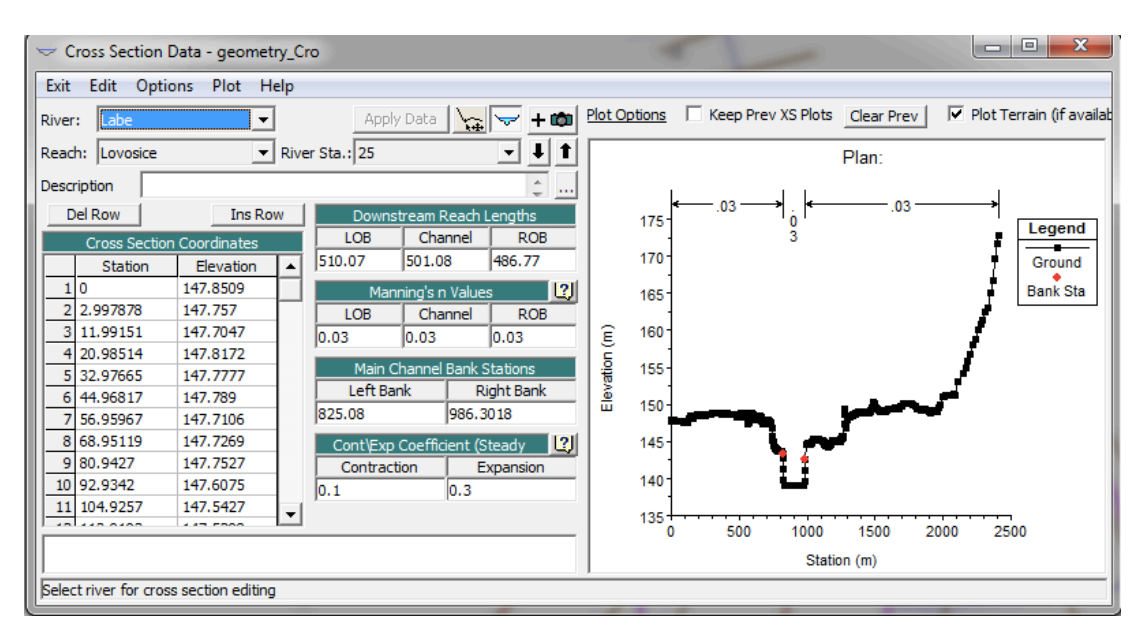

*Obrázek 13 Geometrie vybraného příčného profilu (HEC-RAS, 2019)*

Staničení břehu jsem zadávala přes *Graphic XS Editor* po zadání všech příčných profilů. Skrze *Set the Bank Station* jsem do profilu zadala staničení břehové linie. Na *obrázku č.11* jsou body břehové linie zobrazeny jako dva červené puntíky v grafu Plan a jejich staničení je zapsané v *Main Channel Bank Station.*

Výsledkem jsou nadefinované profily s břehovými liniemi.

### **9.1.3. Vložení mostní konstrukce, jezu a protipovodňové stěny**

Přihlédnutím k faktu, že se v zájmovém území na vodním toku nachází železniční most a jez, je potřeba tyto objekty do výpočtu zahrnou.

Most jsem do HEC – RASU vkládala skrze *Edit and/or create bridges and curvers.* Zde jsem zadávala hodnoty paluby mostu a mostních pilířů. Všechny data zadaná do datového editoru byla přepsána z projektové dokumentace získané od povodí Labe.

Železniční most krajinu protíná na násypu, který končí několik metrů před břehem řeky, kde je nahrazen mostním pilířem, dále jsou umístěny dva pilíře v korytě řeky a na druhém břehu řeky je situován poslední pilíř za nímž se železnice opět napojuje na násyp. Most je tedy složen z paluby mostu a celkem čtyř pilířů. V mém modelu je uvažováno i s násypem a most je modelován i s tímto prvkem. Po vymodelování mostu jsem doplnila *Ineffective Flow Area* pro profily před a za mostem.

Jez jsem zadávala skrze ikonku *Inline Strukture*, kde jsem doplnila tabulku *Inline Structure Weir Station Elevation Editor,* dle projektové dokumentace poskytnuté povodím Labe.

Na *Obrázku 14* je 3D model vybraného úseku, na kterém je znázorněna mostní konstrukce s násypem i jez, protipovodňová stěna ještě není zanesena.

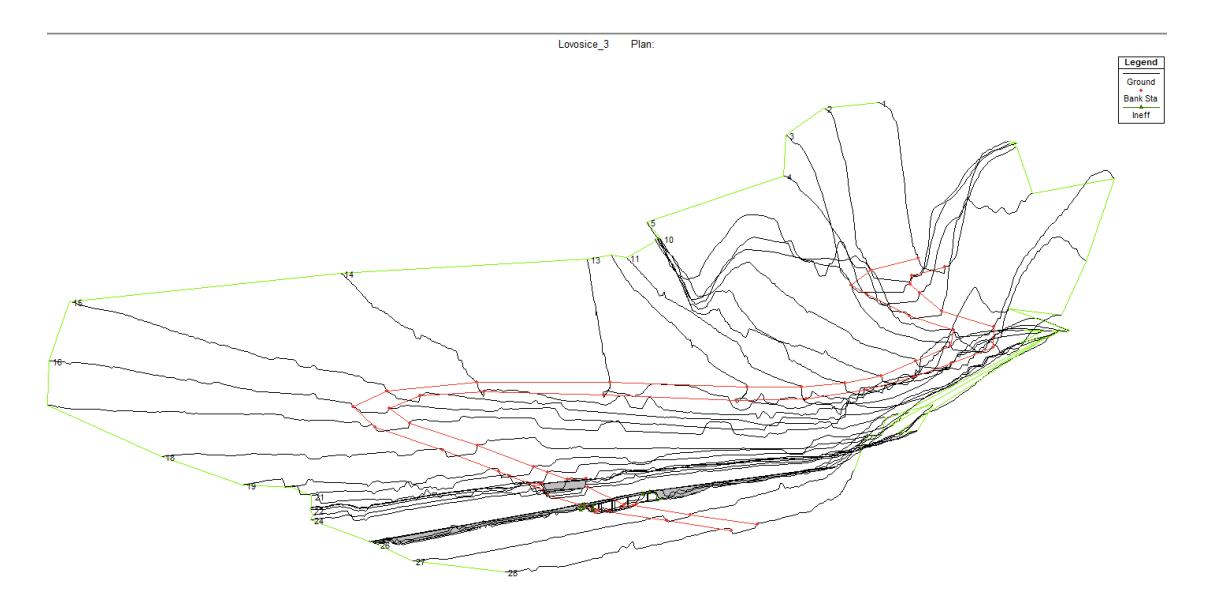

*Obrázek 14 3D model vybraného úseku zobrazující jez i železniční most zdroj: HEC-RAS, 2019*

Důležitým faktorem ovlivňují rozliv povodňové vlny je i protipovodňová stěna vybudovaná kolem průmyslového areálu na levém břehu řeky. Tu jsem do HEC-RASu vložila podobně jako osu toku. Funkce *Add new breakline to control 2D Flow Area mesh generation* jsem do terénu editorem nakreslila areál, který je obestaven protivodňovou stěnou a následně uložila s názvem objektu. Za pomoci *Edit and/or create lateral structures* jsem vložila staničení a výšku protipovodňové stěny obdobně jako u mostu a jezu.

### **9.1.4. Vložení návrhových průtoků**

V této chvíli, po otevření *RAS Mapperu*, je vidět podkladový model terénu, profily vzniklé v HEC – RASu i profily přenesené z GISu a osy toku z obou programů. Pro to abychom získali grafické zobrazení rozlivnosti Labe, je zapotřebí zadat průtoky.

Do editoru *View/Edit Steady Flow Data (Obrázek 15)* jsem do pole *Enter/Edit Number of Profiles* vepsala číslo sedm a následně klikla na *Apply Data*. Číslo sedm zastupuje sedm N-letých průtoku v mé oblasti (PF1 = Q1, PF2 = Q2, PF3 = Q5, PF4  $= Q10$ , PF5 = Q20, PF6 = Q50 a PF7 = Q100), které můžeme vidět vypsané v tabulce *Profile Names adn Flow Rates*. Průtoková data bylo přepsána z Evidenčního listu hlásného profilu č.235a nebo z dat získaných od Povodí Labe.

Pod odrážkou *Locations of Flow Data Changes* je možné zkontrolovat, zda modelujeme pro náš správný usek a řeku.

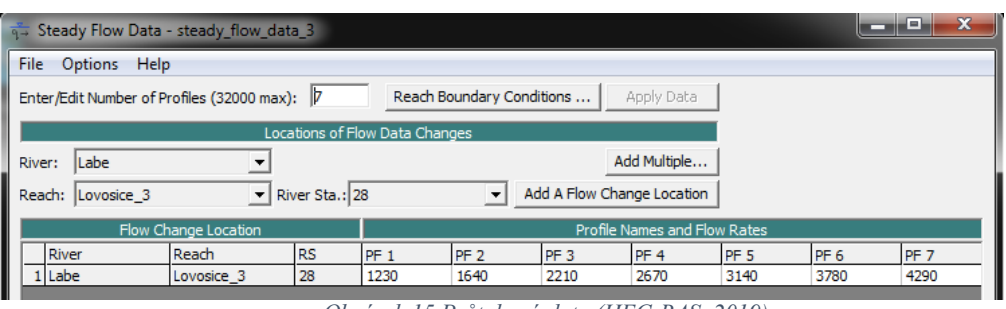

*Obrázek 15 Průtoková data (HEC-RAS, 2019)*

Po vyplnění této tabulky a nastavení okrajových podmínek jsem spustila výpočet skrze funkci *Perform a steady flow simulation*.

Vzhledem k tomu, že výpočet proběh v pořádku. Zobrazila se mi v *RAS Mapperu* nová odrážka u *Results*, která mi zobrazuje záplavová území od PF1 do PF7. Mezi jednotlivými průtoky lze přepínat či spouštět jejich průběh přes ikonku play v pravém rohu *RAS Mapperu*. Data lze zobrazit i v tabulce přes ikonku *View Summary output tables by profiles*, kde se zobrazí jednotlivé průtoky, pro každý profil zvlášť.

Tento postup v HEC-RASu jsem prováděla dvakrát, jednou s daty o zahloubeném modelu a podruhé s daty o nezahloubeném modelu terénu.

# **10. ZPRACOVÁNÍ A VIZUALIZACE VÝSLEDKŮ**

Vykreslení záplavových území v HEC–RASu je zapotřebí exportovat zpět do GISu, kde mohou být využita pro další zpracování. V *Rass Mapperu* jsem skrze WSE, vrstva záplavového území pod zarážkou *Results*, exportovala všechny rozlivné plochy od Q*1* po Q100.

### **10.1.1. Výpočet záplavového území**

Po nahrání mapových podkladů vygenerovaných z GISu jsem přidělila vrstvám koordinační systém a za pomoci funkce *Reclassify* jsem postupně všechny vrstvy reklasifikovala do jedné třidy a následně skrze jejich atributovou tabulku spočítala plochu v hektarech. Tento postup pro výpočet plochy jsem zvolila z důvodu, že je to nejpřesnější způsob získání plochy. Pokud bych plochu počítala až u vektorů, tvar by se mi zarovnal do čtverců a já výsledky nepatrně znehodnotila.

Skrze funkci *Raster to polygon* jsem jednotlivé vrstvy s průtoky převedla na vektorové vrstvy, u kterých jsem následně mohla měnit jejich průhlednosti a styly.

Do GISu jsem si nahrála podkladovou vrstvu záplavových území od Dibavodu pro Q5, Q20 a Q100 a tu jsem funkcí *Erase* ořízla pouze na mé zájmové území. U takto ořezaných záplavových území jsem skrze atributovou tabulku dopočítávala záplavové plochy. Výsledkem je tabulka v kapitole výsledky.

### **10.1.2. Tvorba výsledných map**

Podkladovou vrstvou zobrazující zájmové území v ArcGISu byla zvolena Základní mapa České republiky v měřítku 1:10 000 poskytnuta institucí ČÚZK. Výsledné mapy porovnávající zahloubený a nezahloubený model terénu jsem vytvořila pro Q5 a Q100 a jsou k vidění v příloze č. 4.

Při tvorbě map jsem se držela všech doporučení, které by měla mapa obsahovat, jako je název, měřítko, legenda, severka a další. Do map jsem pro lepší orientaci vkládala orientační mapu krajů ČR na které je zobrazeno, kde se mé zájmové území vyskytuje.

# **11. VÝSLEDKY**

Jedním z cílů této práce bylo sestavení dvou hydrodynamických modelů, zahloubený model terénu a nezahloubený model terénu, pro vybraný úsek toku Labe. Hydrodynamické modely se sestavovaly na základě vytvořeného modelu terénu. Celý postup této práce je popsán v kapitole Práce v prostředí ArcGIS a HEC-RAS. Dalším cílem bylo vykreslení zátopových oblastí, jejichž následná vizualizace se prováděla v prostředí GIS a je součástí mapových výstupů. Zátopové oblasti pro Q100 jsou k nahlédnuté na *Obrázku 16.* V nezahloubeném modelu terénu, při vzdutí hladiny stoleté vody dochází k úplnému zatopení poloostrovů i ostrovů a Žernosecké jezero s tokem Labe se stává jeden celek. Zatímco v případě zahloubeného modelu terénu zůstává Žernosecké jezero od Labe odděleno poloostrovem.

Protipovodňová zeď chránící průmyslový areál značně ovlivnila výsledky této práce. Areál se nachází v nížině, a tudíž by zde byl vidět patrný rozliv hladiny a při stoleté vodě by byl areál z velké části zatopen vodou. K tomuto výsledku jsem se

dopracovala při sestavování hydrodynamických modelů, kde jsem tuto zeď zprvu nezakreslila.

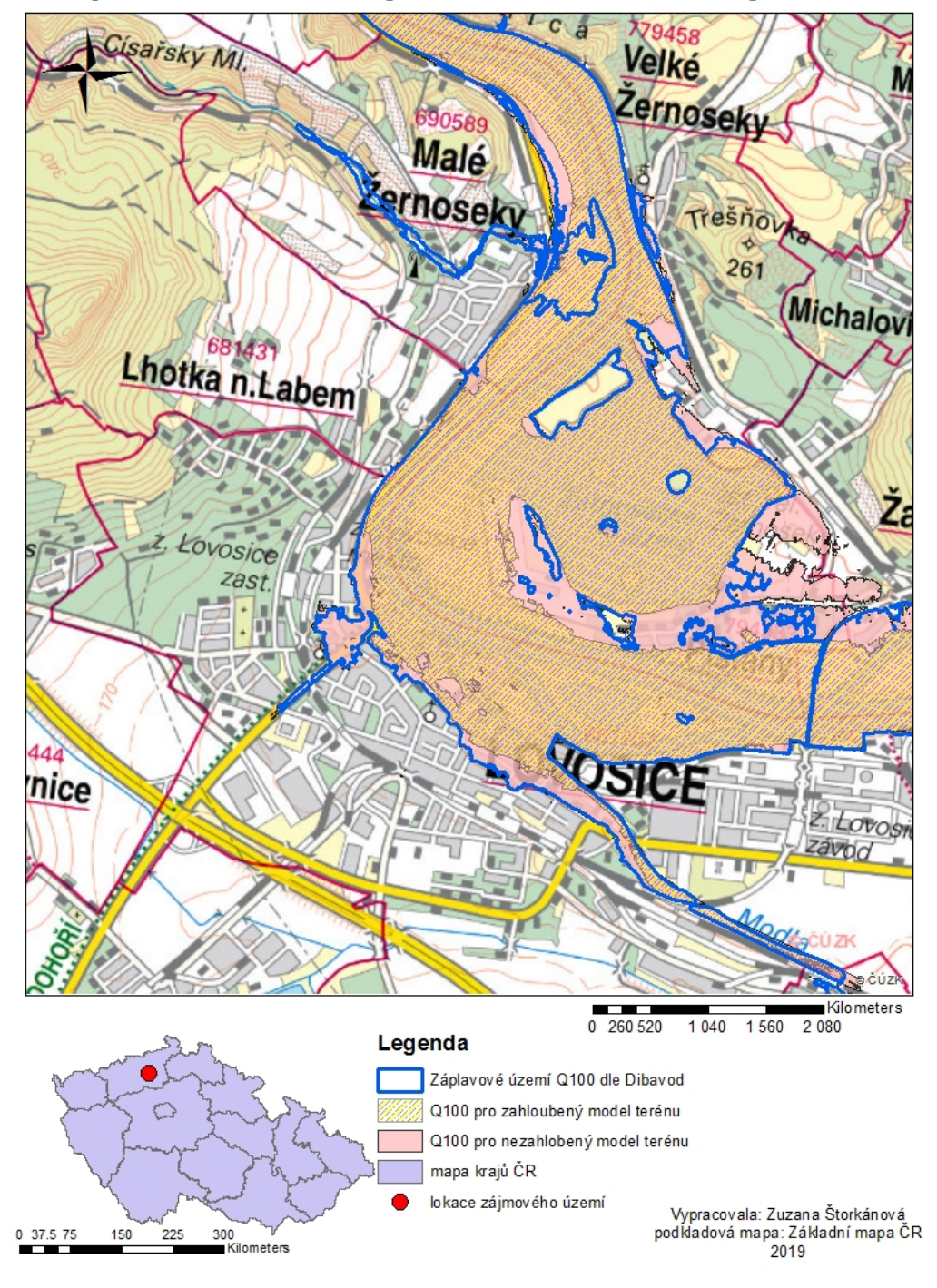

# Záplavové území vybraného úseku řeky Labe

*Obrázek 16 Zátopové oblasti vybraného úseku porovnání výsledků ze zahloubeného i nezahloubeného modelu terénu se Záplavovými územími od DIBAVOD (vypracoval autor v ArcGIS, 2019)*

Zatímco v nížině kolem Žernoseckého jezera můžeme spatřit výrazný rozliv hladin, pohled na část toku nacházející se mezi obcemi Malé Žernoseky a Žernoseky

a dále na sever se naskýtá pohled, že zde k rozlivu tak výraznému nedochází. Důvodem je začátek Českého středohoří, jehož pohoří zde tvoří přírodní výškovou bariéru bránící rozlivu vody.

Hydrotechnické posouzení mostní konstrukce bylo provedeno dle ČSN 73 620. Norma 73 620 stanovuje projektování a prostorová uspořádání mostních objektů tak, že stanovuje minimální výšku spodní hrany mostní konstrukce jako 0,5 m nad hladinou stoleté vody, dále stanovuje přípustné navrhované průtoky, kontrolní navrhované průtoky i minimální volné výšky nad navrhovanými hladinami sloužící k posouzení vodohospodářských objektů. Na základě této normy byl most nacházející se ve staničení říční kilometráže 778 jako vyhovující.

Posledním cílem této práce bylo porovnání výsledku hydrodynamických modelů. Rozdíl ve výsledcích je možné vidět v grafické podobě u příkladu na Q100 na *Obrázku 16* nebo v tabulce na *Obrázku 17*, kde jsou porovnané modely se stanovenými záplavovými územími. Oblasti tabulky, které jsou vyplněny "x" znamenají, že data nebyla k dispozici.

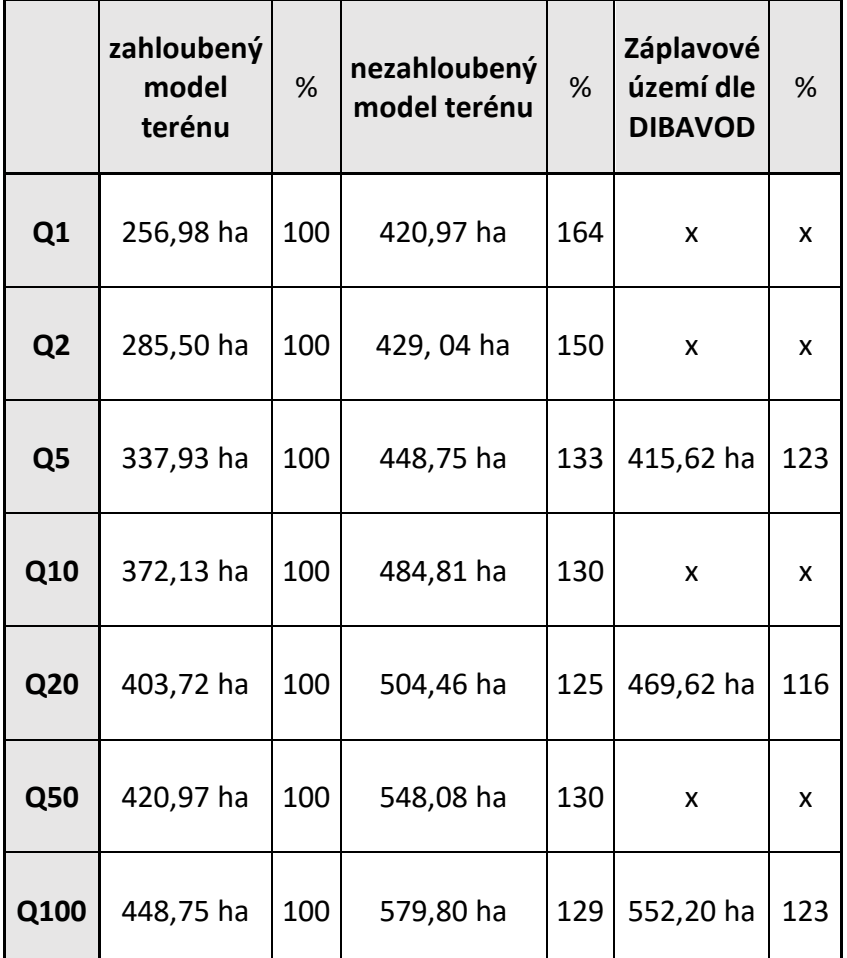

*Obrázek 17 Porovnání rozlivných ploch hydrodynamických modelů a Záplavových územích stanovených Dibavodem (vypracoval autor práce, 2019)*

Grafické zobrazení tabulky (*Obrázek 18*) z *obrázku č.16* má lépe porovnat rozdíl rozlivných ploch na základě posouzení procentuální rozdílnosti. Porovnám- li data zahloubeného a nezahloubeného modelu terénu, vznikají mezi nimi celkem patrné rozdíly. Zajímavý je fakt, že pokud mé výsledky porovnáme s daty, které ze běžně využívají na stanovení záplavových území ČR, jimiž jsou právě mapy dle Dibavod dojdeme ke zjištění, že data Dibavod se mnohem více shodují s výsledky z nezahloubeného modelu terénu nežli zahloubeného, což by se na první pohled mohlo zdát zvláštní, nepřihlédneme-li k chybám, které přesnost výsledků ovlivňují.

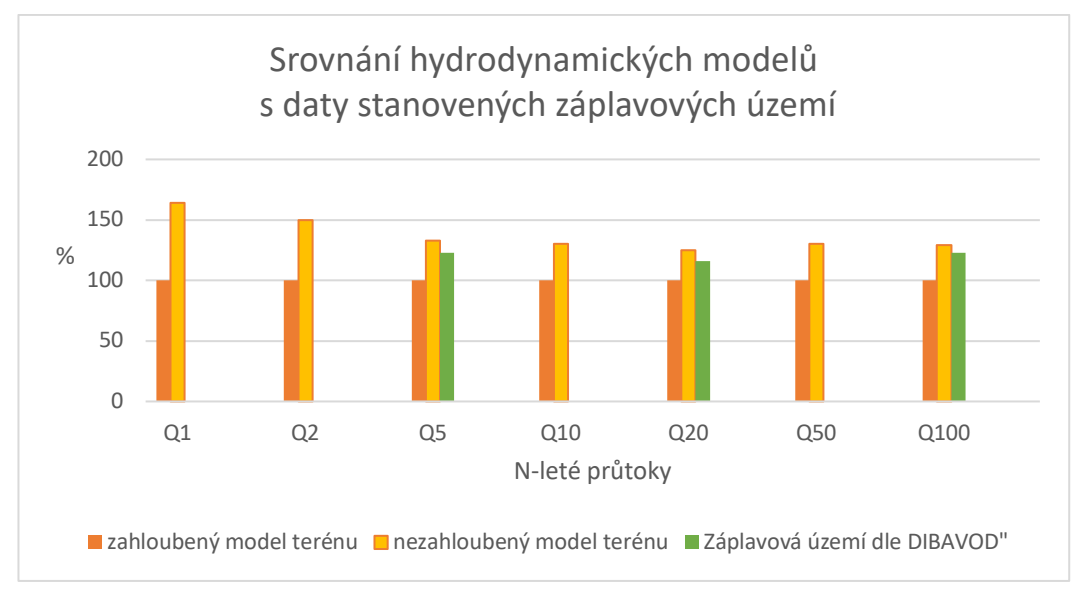

*Obrázek 18 Graf zobrazující porovnání výsledků modelů (vytvořil autor práce, 2019)*

### **12. DISKUZE**

Při porovnávání mnou vytvořených modelů je zapotřebí brát v potaz, že zobrazení terénu zcela neodpovídá reálné situaci, a tudíž se v modelech tvořili odchylky a chyby. Při zahlubování koryta toku se vycházelo z průtoku v den laserového snímaní a následně bylo koryto uměle zahloubeno na základě dalších parametrů, které mohli ovlivnit celý model.

Při snaze určit co nejsprávnější Manningův součinitel drsnosti jsem hledala v katalogách i přistoupila na odbornou radu docenta Fošumpaura. I přes to všechno mohu tvrdit, že drsností součinitel do výsledků vnesl nepřesnosti, protože Labe je velkým tokem, kde se stává určení těchto hodnot velmi obtížné.

Výsledné zahloubení koryta je tedy jen orientační a nezobrazuje tak reálný tvar koryta toku, což má nezanedbatelný vliv na výsledky.

Další data ovlivňující výsledky je zanedbání levostranných přítoků jako je Modla a Milešovský potok, které mohou výsledky také do jisté míry ovlivňovat. Přítoky byli zanedbány z důvodu, že u vodního toku velikosti Labe význam těchto toků není stěžejní. V neposlední řadě jsou tu plavební komory, které v mé práci byli uvažovány jako uzavřené při vzestupu hladiny, a tudíž přes ně voda přetéká.

Porovnám-li samotné výsledky zahloubeného a nezahloubeného modelu terénu, dostanu výsledek, když rozliv při zahloubeném modelu terénu zaujímá menší plochu než model nezahloubený, což logicky vychází z faktu zahloubení koryta pod původní model terénu, který byl sestaven z dat od ČÚZK. Zajímavým vstupním faktorem je porovnání mých výsledků s výsledky záplavových území stanovených dle vodoprávního úřadu. Porovnám-li data záplavových území stanovených vodoprávním úřade a mnou sestavené modely. Výsledkem je nepříliš velká odchylka od mého nezahloubené modelu, zatímco zahloubený model se v rámci možností srovnání průtoků (Q5, Q20 a Q100) značně liší.

Přihlédnu-li k faktu, že ani jeden mnou sestavený model není přesným zobrazením reálné situace, musím přihlédnou i k posouzení mostní konstrukce, která bylo prováděna na základě sestavených modelů. Pravdou ovšem je, že při povodni v roce 2013, jsem po železniční trati z Litoměřic do Lovosic, jejíž součástí je i tento most, jezdila bez komplikací. Pokud by tedy most reálně nevyhovoval pravidlům stanoveným ČSN 73 620, byl by provoz omezen nebo most zcela uzavřen.

# **13. ZÁVĚR**

Literární rešerše tvořila přípravu na praktickou část. Z toho důvodu je zaměřena na téma povodní s jejich klasifikací a následně matematické modely. Matematické modely slouží jako prostředek k hydraulickému modelování.

Druhou částí diplomové práce je část praktická, kde za pomoci vybraných softwarových nástrojů bylo vymodelováno záplavové území vybraného úseku. Program HEC-RAS je uznáván jako plnohodnotný program pro výpočet záplavového území. Práci v softwaru HEC-RAS předcházela příprava a zpracování dat v prostředí GIS, kde se následně tvořily i finální mapové výstupy.

Data získaná z programu HEC-RAS a GIS sloužila ke stanovení povodňových čar zahloubeného i nezahloubeného modelu terénu a jejich porovnání v plochách rozlivnosti. Následné srovnání obou mnou vytvořených modelů s daty o záplavových územích, které jsou stanoveny a volně přístupny na webových stránkách Výzkumného ústavu vodohospodářského T.G. Masaryka. Porovnáním mnou vytvořených modelů a dat VÚV TGM jsem došla k závěru, že nezahloubený model terénu se více přibližuje skutečnému scénáři.

Nicméně vstupním parametrem bylo proudění v korytě, což je samo o sobě složitý proces, který je ovlivňován velkou škálou faktoru. Již v diskuzi jsem se zmínila o chybách, které mohly ovlivnit celý výpočet. A zároveň je potřeba připomenout fakt, že koryto bylo zahloubeno uměle a nekopíruje reálný tvar koryta.

Získaná data byla dále použita pro posouzení hydrotechnické funkčnost mostní konstrukce, která byla vyhodnocena jako vyhovující. Mostovka železničního mostu v obou uvažovaných modelech, byla více než 0,5m nad hladinou Q100.

Zájmovým územím se stal úsek Labe protékající městem Lovosice. Tato lokalita byla vybrána z důvodu, že jsem zde vyrůstala a lokalitu dobře znám. V průběhu práce se ukázalo, že lokalita nebylo pro hydrologické modelování nejšťastnější volbou z hlediska spousty specifik, ale i ta se po spoustě hodinách pokusu a omylů podařilo vyřešit.

# **14. SEZNAM POUŽITÝCH ZDROJŮ**

Anton Gottfried Schmidt, Die meteorologischen Aufzeichnungen [1500–1761]. In: Katzerowsky, 1887.

AOPK ČR, ©2019: Regionální pracoviště Správa CHKO České středohoří (online) [cit.2019.10.01], dostupné z <http://ceskestredohori.ochranaprirody.cz/charakteristika-oblasti/geologie/>.

AOPK ČR, ©2019: Regionální pracoviště Správa CHKO České středohoří (online) [cit.2019.10.01], dostupné z <http://ceskestredohori.ochranaprirody.cz/charakteristika -oblasti/klimaticke-pomery/ >.

Balvín P., Gabriel P., Bouška P, Havlík A., 2009: Hydrotechnické posouzení mostních objektů na vodních tocích. Výzkumný ústav vodohospodářský T. G.Masaryka, Praha, 91 s.

Becker A., Serban P., 1990: Hydrological models for water – resources systém design and operation. Operational Hydrology Report No. 34, WMO, Geneva, 80 s.

Brázdil R., 2012: Enviromentální modelování a GIS, Nástroje studia dynamiky a prognózy vývoje geosystémů (online) [cit.2019.10.3.], dostupné z <https://is.muni.cz/ el/1431/jaro2012/ZD142/um/Environmentalni\_modelovani\_doc\_Unucka.pdf>.

Brázdil R., Dobrovolný P., Elleder L., Kakos V., Kotyza O., Květoň V., Macková J., Müller M., Štekl J., Tolasz R., Valášek H., 2005: Historické a současné povodně v české republice. Brno – Praha, 370 s.

Brunner, G.W., 2010: HEC-RAS, River Analysis System User's Manual (online) [cit. 2019.12.03.] dostupné z < https://www.hec.usace.army.mil/software/hecras/documentation/HEC-RAS%205.0%20Users%20Manual.pdf>. Burby R.J. (Ed.), Cooperating with Nature, 1998: Confronting Natural Hazards with Land-use Planning for Sustainable Communities, Joseph Henry Press, Washington, DC, 356 s

Coleman, Neil M., Wojno, Stephanie, and Kaktins, Uldis., 2017: The Johnstown Flood of 1889 – Challenging the Findings of the ASCE Investigation Report. Paper No. 29- 10. Geological Society of America Abstracts with Programs. Vol. 49, No. 2.

Crichton, D. The Risk Triangle. In Natural Disaster Management; Ingleton, J., Ed.; Tudor Rose: London, UK, 1999; pp. 102–103.

Cunge J.A., Holly F.M. et Verwey A., 1980: Practical Aspects of Computational River Hydraulics. Pitman Publishing, London, 420 s,

Česká geologická služba (ČGS), ©2012: Geologické lokality (online) [cit.2019.14.03], dostupné z  $\langle$ http://lokality.geology.cz/1343>.

Český hydrometeorologický ústav (ČHMÚ), 2014: Povodně v České republice v červnu 2013. Praha 2014, 85 s.

Český statistický úřad, ©2019 : Charakteristika okresu Litoměřice (online) [cit.2019.10.01] dostupné z <https://www.czso.cz/csu/xu/charakteristika okresu litomerice>.

ČSN 73 6201 (736201) Projektování mostních objektů. Praha: Český normalizační institut, 2008

ČÚZK ©2010: (online) [cit. 2019.02.02 ], dostupné z <http://geoportal.cuzk.cz/ (S(prslu4wnaaljjhkbktf1ncue))/Default.aspx?mode=TextMeta&metadataID=CZCUZ KDMR5GV&metadataXSL=Full&side=vyskopis#metadata>.

Das B., Sil B.S., 2017: Assessment of Sedimentation in Barak River Reach Using HEC-RAS, In Development of Water Resources in India, Springer, 95-102 s. (online) [cit. 2019.12.03.] dostupné z < https://link-springer-com.infozdroje.czu.cz /content/pdf/ 10.1007%2F978-3-319-55125-8.pdf>.

Domas J. [ed.], 1990: Geologická mapa 1: 50 000. Praha, list 02 – 43.

E.C. Penning-Rowsell, J.B. Chatterton, H.J. Day, D.T. Ford, M.A. Greenaway, D.I. Smith, T.R. Wood, R.C. Witts, 1987: Journal of Water Resources Planning and Management, 113 (6), pp. 725-744

ESRI. WWW stránky společnosti (online) [cit. 2019.12.03.] dostupné z <http://esri.com>

Havlík A. a kol., 2001: Matematické modely v ochraně před povodněmi. MŽP, ČVUT, Praha, 11 s.

Hydrologic Engineering Center, 2019: HEC-GeoRAS (online) [cit. 2019.12.03.] dostupné z <https://www.hec.usace.army.mil/software/hec-georas/>.

J. Tang, S. Vongvisessomjai, K. Sahasakmontri, 1992: Estimation of flood damage cost for Bangkok,Water Resources Management, 6, pp. 47-56

Janoušek M., 2007: Lekce L4 Základní pojmy numerických algoritmů (online) [cit.2019.10.03], dostupné z <http://portal.chmi.cz/files/portal/docs/meteo/ ov/skolnwp/L4\_numerika.pdf>.

Jeníček M., 2005: Možnosti využití srážko-odtokových modelů na malých a středně velkých povodích. In Langhammer J. (ed.): Vliv změn přírodního prostředí povodí a údolní nivy na povodňové riziko. PřF Uk, Praha, s. 112–126.

Kakos a Kulasová (1995). Jejich článek je uveden ve sborníku z odborného semináře na téma Povodňová ochrana na Labi, pořádaného u příležitosti 150 let od této události.

Kniha pamětní Litoměřických městských písařů 1570–1607. SOkA Litoměřice, fond Archiv města Litoměřice, sign. IV B 1a.

Kolektiv autorů, 2005: Labe a jeho povodí – geografický, hydrologický a vodohospodářský přehled. Magdeburg: Mezinárodní komise pro ochranu Labe (online) [cit.2019.02.02], dostupné z <https://www.ikse-mkol.org/fileadmin/ download/Internetseiten-CD2/Elbe-und-ihr-Einzugsgebiet/CZ/MKOL-Labe-a-jehopovodi-2005.pdf>.

Kott T., 2016: CrosSolver ToolBox (online) [cit.2019.04.03], dostupné  $z <$  https:// www.fzp.czu.cz/cs/r-6899-projekty-a-spoluprace-s-praxi/r-6924-aplikovanevysledky/r-7329-software/crosolver-toolbox.html >.

Kott T., 2016: CrosSolver (online) [cit. 2019.04.03], dostupné  $z <$  https://www. fzp.czu.cz/cs/r-6899-projekty-a-spoluprace-s-praxi/r-6924-aplikovane-vysledky/r-7329-software/crosolver.html>.

Kotyza O., Smetana J., Tomas J., Benešová M., 1997: Dějiny města Litoměřic. Město Litoměřice, 479 s.

Kozák J., Státníková P., Munzar J., Janata J., Hančil V., 2007: Povodně v Českých zemích. Professional Publishing, 144 s.

Kron, W. Flood risk = hazard  $\times$  exposure  $\times$  vulnerability. In Flood Defence; Wu, B., Wang, Z.Y., Wang, G., Huang, G.G.H., Fang, H., Huang, J., Eds.; Science Press: New York, NY, USA, 2002; pp. 82–97

Kronika: Bartošek z Drahonic, 1419 – 1443 :Kronika Bartoška z Drahonic (Bartoskonis de Drahonicz), Chronicon. Ed. FRB, V, s. 591–628. Krzysztofowicz R., Davis D.R., 1983: Category-unit loss functions for flood forecast– response system evaluation. Water Resources Research, 19 (3), 1476-1480 s.

Křivánek J. a kol., 2014: Drobné vodní toky v České republice. Beroun: Consult, 295s.

Kuča k., hozáková M., 2000: Města a městečka v Čechách, na Moravě a ve Slezku. Libri, 938 s.

Kulhavý Z., Kovář P., 2002: Využití modelů hydrologické bilance pro malá povodí. VÚMOP, Praha, 123 s.

Kundzewicz, Z.W.; Ulbrich, U.; Brücher, T.; Graczyk, D.; Krüger, A.; Leckebusch, G.C.; Menzel, L.; Pińskwar, I.; Radziejewski, M.; Szwed, M. Summer Floods in Central Europe—Climate Change Track Nat. Hazards 2005, 36, 165–189.

Kurkova M., 2015: Aplikace matematických modelů pro simulaci hydrologických poměrů na vybraných vodních tocích. Praha, 102 s.

Kurková M., Roub R., Smolík J., 2012: Využití matematického modelu pro hydrotechnické posouzení vodních toků v katastrálním území obce Mochtín, Vodní hospodářství 2012-VTEI 02, 09-13 s.

Letopisecké záznamy v litoměřickým právním rukopise ze 14. stol. označeným nově "Das Magdeburger Recht". SOkA Litoměřice, fond Archiv města Litoměřice, st. sign. 12, fol. 177r–178v.

Liao H, Tim US, 1997: An interactive modeling environment for non-point source pollution control. J Am Water Resour Assoc 3(3):591–603

Lindley, S.J.; Handley, J.F.; Theuray, N.; Peet, E.; Mcevoy, D. Adaptation Strategies for Climate Change in the Urban Environment: Assessing Climate Change Related Risk in UK Urban Areas. J. Risk Res. 2006, 9, 543–568.

Ložek V., 1973: Příroda ve čtvrtohorách. Praha, 276 s.

Matějíček, J., Hladný, J.,1999: Povodňová katastrofa 20. století na území České republiky. Ministerstvo životního prostředí, Praha, 60 s

Matoušek, V., 2010: Poznávání odtokových vlastností malých povodí za regionálních dešťů. VÚV TGM, v. v. i. : 110 s.

Merz, B.; Hall, J.; Disse, M.; Schumann, A. Fluvial flood risk management in a changing world. Nat. Hazard Earth Sys. 2010, 10, 509–527.

Mezinárodní komise pro ochranu Labe (MKOL), 2004: Dokumentace povodně v srpnu 2002 v povodí Labe. Magdeburk, 207 s.

Mileti D.S., 1999: Disasters by Design: A Reassessment of Natural Hazards in the United States, Joseph Henry Press, Washington, DC, 351 s.

Miller RC, Guertin DP, Heilman P., 2004: Information technology in watershed management decision making. J Am Water Resour Assoc 40(2):349–357

Ministerstvo životního prostředí (MŽP), 2006: Vyhodnocení jarní povodně 2006 na území České republiky, Souhrnná zpráva. VÚV T.G.M, 161 s.

Ministerstvo životního prostředí (MŽP), 2011: Metodický pokyn odboru ochrany vod Ministerstva životního prostředí k zabezpečení hlásné a předpovědní povodňové služby (online) [cit.2019.02.03], dostupné z <https://www.mzp.cz/C12574580 02F0DC7/cz/hlasna predpovedni povodnova sluzba/\$FILE/OOV Metodicky poky n\_HPPS\_20111231.pdf>.

Ministerstvo životního prostředí, ©2019: Záplavová území (online) [cit.2019.09.03], dostupné z <https://www.mzp.cz/cz/zaplavova\_uzemi>

Munzar J., Krška K., Sobíšek B., 1993: Meteorologický slovník výkladový & terminologický. Ministerstvo životního prostředí (MŽP), 594 s.

Netzband A., Reincke H. & Bergemann M. J., 2002 2: Journal of Soils & Sediments, The River Elbe (online) [cit.2019.02.02], dostupné z <https://doi-org.infozdroje.czu.cz /10.1007/ BF02988462>.

Novák P., Roub R. et Hejduk T., 2011: Využití hydrologického měření při tvorbě hydrodynamických modelů z dat leteckého laserového skenování. Vodní hospodářství,61 (8), 297–302 s.

Novák P., Roub R., Veverka M., Hejduk T., Maxová J., Zajíček A., Bureš L., Ptačníková L., 2015: Geografické informační systémy pro podporu řešení krizových situací a jejich propojení na automatické vyrozumívací situací a jejich propojení na automatické vyrozumívací systémy: Certifikovaná systémy: Certifikovaná metodika výsledků výzkumu, vývoje a inovací. Výzkumný ústav meliorací a ochrana půdy, Praha

Ogden FL, Garbrecht J, DeBarry PA, Johnson LE., 200: GIS and distributed watershed models II: modules, interfaces, and models. J Hydrol Eng 6(6):515–523

Oršulák T., Pacina J., 2012: 3D modelování a virtuální realita. Ing. Tomáš Kukulenka, Ústí nad Labem.

Patera A., 2002: Povodně: prognózy, vodní toky a krajina: sborník výsledků výzkumu dosažených v rámci grantového projektu č.103/řř/1470 "Extrémní hydrologické jevy v povodích". ČVUT, Praha, 436 s.

Podhoranyi M. et Fedorcak D., 2014: Inaccuracy introduced by Lidargenerated gross sections and its impact on 1D hydrodynamic simulations. Environmental Earth Sciences, 2015, vol. 73, issue 1, 1-11.

Prysk M., 2019: Hlásné profily (online) [cit.2019.02.03], dostupné z <https://www.povod novyportal.cz/povodnovy-plan/prysk-334/hlasne-profily>.

Pletcher K., 2009: Yangtze River floods (online) [cit.2019.02.03], dostupné z <https://www.britannica.com/science/Yangtze-River-floods>.

Rychtařík M., 2009: CAD.cz, Jak Labe k nové kilometráži přišlo (online)  $[cit.2019.02.02]$ , dostupné z  $\lt$ http://www.cad.cz/gis/80-gis/1920-jak-labe-k-novekilometrazi-prislo.html>.

Říha J. a kol., 2005: Riziková analýza záplavových území. Akademické nakladatelství CERM, s.r.o. Brno, 286 s.

Shekhar S., Xiong H., Zhou X., 2017: Hydrologic Modeling and Hydraulic Modeling with GIS. (eds) Encyclopedia of GIS. Springer, Cham

Smith D.I., 1994: Flood damage estimation—a review of urban stage-damage curves and loss functions Water SA, 20, 231-238 s. Tesaříková P., 2016: Zeměpisný atlas světa , SHOCart, 304 s.

Tomas J., 1927-2010: Počátky Litoměřic II., Sborník severočeského musea. 5 S. 15- 63, Souborný katalog AV ČR, báze KNA01, záznam číslo 000215158

Třeštík D., 2001: Vznik Velké Moravy. Moravané, Čechové a střední Evropa v letech 791-871. Nakladatelství Lidové noviny, Praha, 71-85 s.

U. S. Geological Survey, 2019: Estimation of Roughness Coefficients for Natural Stream Channels with Vegetated Banks (online) [cit.2019.04.04], dostupné z: <https://pubs.usgs.gov/wsp/2441/report.pdf>.

Unami, K., Abagale, F.K., Yangyuoru, M. a kol.., 2010: Stoch Environ Res Risk Assess 24. (online) [cit.2019.02.02], dostupné z <https://doiorg.infozdroje.czu.cz/10.1007/s00477-009-0359-2>.

VÚV TGM, 2009: Hydrotechnické posouzení mostních objektů na vodních tocích (online) [cit.2019.04.09], dostupné z < file:///Users/zuzator/Downloads/TP\_204.pdf>.

Vandasová K., 2011: Vliv změn v zástavbě na povodně na území v oblasti Prahy. Diplomová práce, ČVUT Praha :57 s.

Zákon č. 254/2001 Sb. Zákon o vodách a o změně některých zákonů (vodní zákon)

Zápotocký M., 1965: Slovanské osídlení na Litoměřicku. Památky archeologické 56, Praha, 391 s.

Záznamy Norberta Amoena z Amelunxen.In: Straka, 1926–1928.

Žemlička J., 1978: Přemyslovská hradská centra a počátky měst v Čechách. ČSČH 26, 594 s.

# **15. Přílohy**

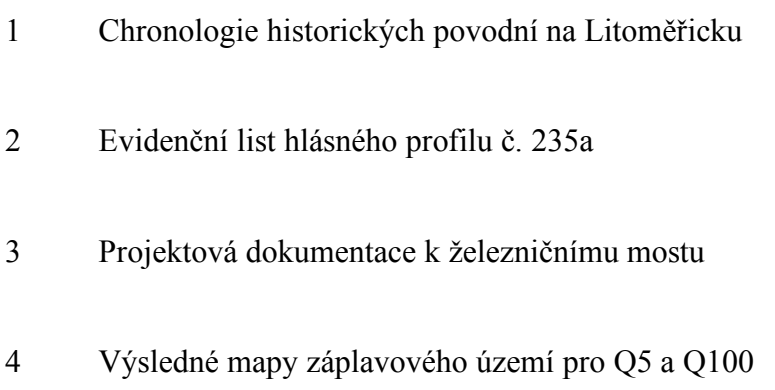

### **Chronologie historických povodní na Litoměřicku dle Brázdil a kol., 2005:**

1432, 21.–22. červenec

Letní typ. Třídenní nepřetržité deště. Velké škody na majetku, staveních, polích a loukách, oběti na životech, utopený dobytek. (Bartošek, 1432).

1434, bez data

Typ nejasný. Škody na polích, staveních, protržení rybníků. 1454, kolem 15. března. Litoměřice. Zimní typ. Stržen most. (Záznam v právním rukopise, 14. stol.).

1501, po 17. srpnu

Letní typ. Deště ve dnech 13.–17. srpna. V Litoměřicích odnesený most a zbořené domy, odnesené snopy obilí a dříví.

1504, 6.–8. březen

Zimní typ. Podruhé stržen most chodem ledu po náhlé oblevě. (Záznam v právním rukopise,14. stol)

1515, 21.–22. červenec

Letní typ. Časté deště. Škody. (Záznam v právním rukopise, 14. stol.)

1531, 1. květen

Letní typ. Škody.

1549, bez data

Typ nejasný. (Z knih pamětních starých, s. 135).

1551, 15. únor–22. březen

Zimní typ. Vysoký stav vody, mlýny nemohly mlít, rybáři nechytili losose.

1557, konec zimy

Zimní typ. Škody.

1559, 15. prosinec

Zimní typ. Povodeň z předchozích dešťů.

1565, 2.–7. březen

Zimní typ. Chod ledu, škody

1566, 5.–10. únor

Zimní typ. Škody. Mlýny nemlely tři a půl týdne.

1567, 31. červenec

Letní typ. Velká povodeň. Škody.

1569, 21. červen

Letní typ. Zaplavené louky a pole.

1572, 4. prosinec

Zimní typ. (Pamětní kniha Litoměřic, 1572)

1574, 17. únor

Zimní typ. Chod ledů, ledová zácpa u Střekova, vzdutí hladiny až k Litoměřicím, mlýny nemohly mlít. (Pamětní kniha Litoměřic, 1574)

1575, 10. duben

Typ nejasný. (Pamětní kniha Litoměřic, 1575).

1578, asi 20.–23. březen

Zimní typ. Mlýny nemohly mlít. (Pamětní kniha Litoměřic, 1578).

1578, 28.–29. srpen

Letní typ. Škody. Mlýny nemohly více než týden mlít. (Pamětní kniha Litoměřic, 1578).

1579, 28. červen

Letní typ. Škody, stály mlýny. (Pamětní kniha Litoměřic, 1579).

1582, 5.–6. červen

Letní typ. Vzestup vody na Labi od 2. do 6. června. Škody. (Pamětní kniha Litoměřic, 1582).

1585, 4.–11. červenec

Letní typ.

1587, 6.–20. červen

Letní typ. Sníh a poté déšť. Škody. (Pamětní kniha Litoměřic, 1587).

1593, 13.–14. červenec

Letní typ. Po třídenních deštích. Oběti z převržené loďky.

1595, 5.–25. březen

Zimní typ. Chod ledu. Škody.

1598, 12.–13. březen

Zimní typ. Chod ledu, škody. Protržení rybníků severně od Prahy a jinde. Voda asi o 59 cm menší než v roce 1501. (Pamětní kniha Litoměřic, 1598)

1598, 17.–18. srpen

Letní typ. Lijáky a deště. Škody.

1599, po 11. březnu

Zimní typ. Povodeň po chodu ledu. Pro velkou vodu nebylo možné chytit do 15. dubna losose. (Pamětní kniha Litoměřic,1599).

1601, 27.–29. červen

Letní typ. Škody. (Pamětní kniha Litoměřic, 1601).

1607, 11. březen

Zimní typ. Mlýny nemohly mlít.

1611, 15. leden

Zimní typ.

1638, 5. únor

Zimní typ. Chod ledu, škody.

1639, 17. duben

Typ nejasný.

1640, 21. leden

Zimní typ. Stržen jez. (Amoen, 1926-1928).

1655, 16.–18. únor

Zimní typ. Chod ledu, tání, déšť. Škody.

1675, 21. červen

Letní typ. Škody. Povodeň trvala 4 týdny.

1703, 2. červenec

Letní typ. Utonulá žena.

1712, 25. duben

Typ letní. Povodeň po čtrnáctidenních deštích. Pro Lovosice uváděny oběti, ztráty na dobytku, poškozený most.

1744, 24.–25. prosinec

Zimní typ. Chod ledu, škody.

1745, leden

Zimní typ. Pro velkou vodu Labe celé nezamrzlo.

1747, 15. prosinec

Zimní typ. Mlýny nemohly 14 dnů mlít. Povodně srovnávané s rokem 1734

1748, 18. březen

Zimní typ. Chod ledu.

1748, po 9. dubnu

Zimní typ. Déšť, tání sněhu na horách. Několik dnů povodeň.

1750, 16.–17. červen
Letní typ.

1750, 11.–14. červenec

Letní typ. Několikadenní deště a protržení rybníků, škody.

1750, začátek prosince

Zimní typ. Tání sněhu.

1751, 3.–5. březen

Zimní typ. Ledová zácpa sahající ke Křešicím, Labe si vytvořilo dvě nová koryta kolem Českých Kopist, než se vrátilo zpět do původního koryta.

1753, konec prosince

Zimní typ. Střídání sněhu a deště, pak stálé srážky. Dva týdny neschůdné cesty.

1758, 3. březen

Zimní typ

1760, 27. leden

Zimní typ. Ledovou zátkou ucpáno ústí Ohře do Labe. Po odchodu ledu na Ohři a Labi povodeň po několik dnů. Nemohlo se mlít. (Schmidt, 1887)

1760, prosinec

Zimní typ. Každodenní deště, na horách sněžení. (Schmidt, 1887).

1761, 21.–28. únor

Zimní typ. Škody. (Schmidt, 1887)

1767, konec listopadu

Letní typ. Téměř každodenní deště. Škody

1768, 24. únor

Zimní typ. Chod ledu (na Labi současně s chodem ledu na Vltavě a Ohři). Povodeň nepamatovaná 40 let, škody.

1769, červenec

Letní typ. Trvající deště. Oběti na životech, škody na obilí a na seně.

1769, podzim–prosinec

Letní typ. Neustálé deště. Škody. V Litoměřicích nefungoval přívoz, zatopeny městské mlýny.

1771, 17.–18. březen

Zimní typ. Povodeň jaká nebyla od roku 1712, škody.

1775, 9. únor

Zimní typ. Chod ledu, tání s deštěm. Oběti, škody.

1784, 27.–29. únor

Zimní typ. Chod ledu, tání sněhu, déšť. V Litoměřicích voda 12 cm nad úrovni povodně z 15. února 1655. Oběti na životech, škody.

1799, 23.–25. únor

Zimní typ. Chod ledu. Škody. V Litoměřicích při kulminaci 24. února byla voda 39 cm pod úrovní z roku 1784.

1804, 10. června

Letní typ. Lijáky. Zaplaveny ostrovy a pole. Mlékojedy obklopeny vodou jako ostrov. Labe po čtyři dny ve stejné výši.

1805, 26. únor

Zimní typ. Výška vody jako v roce 1784.

1807, 15.–16. únor

Zimní typ. Tání od 10. února

1809, 28.–30. leden

Zimní typ. Chod ledu. Vyklizena obydlí při řece. Voda stoupla za 12 hodin o více než 253 cm, zaplaven kostel, fara a hřbitov v Počaplech.

1809, po 1. květnu

Letní typ. Deště od 29. dubna do 1. května. Bez škod.

1810, březen

Zimní typ. První povodeň po chodu ledu začátkem března, další vzestup od 14. března po lijácích u Berouna

1814, 25.–27. březen

Zimní typ. Chod ledu, tání sněhu. 12 obětí.

1815, 10.–14. srpen

Letní typ. Pětitýdenní deště. Ohrožený most. Škody na obilí, zelenině a bramborách.

1819, 24. prosinec

Zimní typ. Chod ledu.

1820, konec března a začátek dubna

Zimní typ.

## 1820, 20.–24. leden

Zimní typ. Chod ledu. Dne 24. ledna voda o jeden loket 78 cm níže než v roce 1814, zaplaveno okolí fary Počaply, ledem strženy 3 domy Píšťany.

1820, konec března a začátek dubna

Zimní typ.

## 1820, 25. květen

Letní typ.

1821, 12. březen

Zimní typ. Chod ledu na Ohři (11. březen) a Labi (12. březen). Voda výše než v roce 1814, v Křešicích dokonce o 78 cm výše než v roce 1784. V Počaplech zaplavena fara, kostel, rozbořená a poškozená stavení. Po této povodni část Počapel ležící u Labe přestěhována jinam. Terezín odříznut vodou po několik dnů.

1821, 14.–15. srpen

Letní typ. Silné deště v první polovině srpna. Zaplaveny nížiny při Labi, škody na obilí a zelenině.

1824, 28. červen

Letní typ. Časté lijáky. V Litoměřicích voda 379 cm nad normálem, o jeden loket 78 cm méně než dne 12. března 1821. Zaplaveny pole, louky a chmelnice.

1827, 3.–4. březen

Zimní typ. Chod ledu. Voda 12 stupňů podle míry na mostě, o 32 cm níže než dne 12. března 1821 a o 148 cm níže než dne 28. února 1784.

1827, konec května

Letní typ.

1827, 6. prosinec

Zimní typ. Tání sněhu v horách. Voda ve výšce 8 stupňů podle vodočtu na mostě.

1828, 14.–15. leden

Zimní typ. Voda ve 292 cm

1829, 19. duben

Letní typ

1829, 10.–12. červen

Letní typ. Voda o 40 cm výše než v dubnu téhož roku.

1830, 2. březen

Zimní typ. Chod ledu. Voda v Litoměřicích ve výšce 558 cm, 39 cm níže než v roce 1799 a 117 cm níže než v roce 1784, ale výše než v letech 1821 a 1824.

1837, 16. květen

Letní typ. Trvalé deště. Zaplaveny louky a pole. V Litoměřicích výška vody 364 cm nad normálem.

1838, 3. a 8. březen

Zimní typ. Dne 3. března ledová zácpa u Mlékojed, voda 427 cm nad normálem. Dne 8. března voda 442 cm nad normálem.

1839, 15. leden

Zimní typ. Labe vystoupilo z břehů.

1839, od 23. února

Zimní typ. Sněžení a déšť. Voda 332 cm nad normálem.

1839, 30. květen

Letní typ. Časté deště.

1840, 23. leden

Zimní typ. Chod ledu, voda přes Střelecký ostrov.

1843, 12. červenec

Letní typ. Průtrž mračen u Mělníka, Labe vystoupilo z břehů.

1844, 31. květen

Letní typ. Voda 316 cm nad normálem.

1845, 29. březen

Zimní typ. Chod ledu. Voda 727 cm nad normálem, o 95 cm výše než v roce 1784.

1846, 28. leden

Zimní typ. Deště v Krkonoších. Výška vody 448 cm.

1847, 19. únor

Zimní typ. Chod ledu. Výška vody 427 cm nad normálem.

1847, 3. květen

Letní typ. Voda o 316 cm nad normálem.

1848, 9. únor

Zimní typ. Chod ledu. Voda 364 cm nad normálem.

1850, 4. únor

Zimní typ. Chod ledu. Voda o 395 cm nad normálem. Povodeň do 6. února.

1851, 12.–13. prosinec

Zimní typ.

1852, 7.–8. únor

Zimní typ. Zaplaveny louky.

## Příloha č. 2

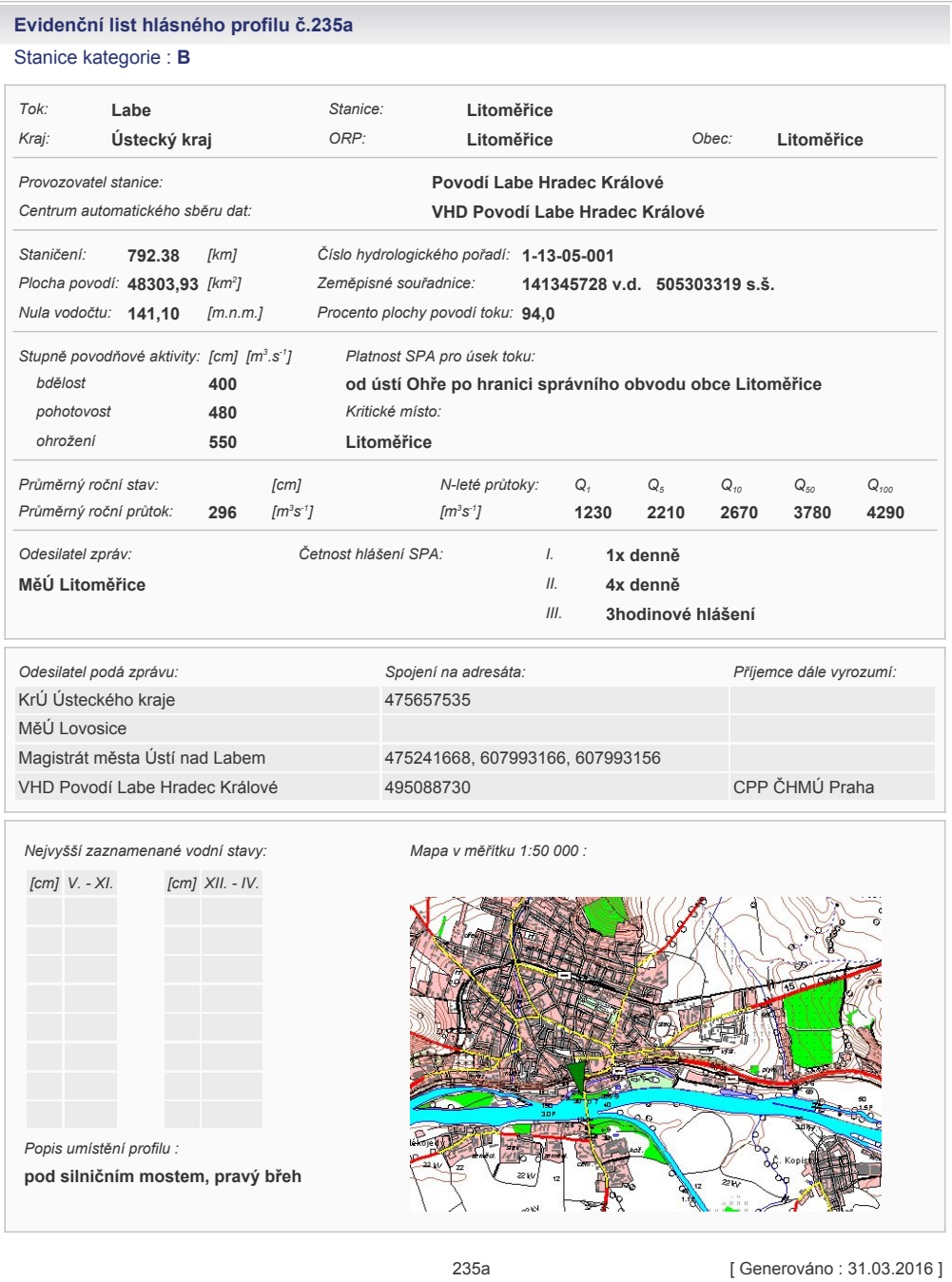

Český hydrometeorologický ústav, Hlásná a přepovědní povodňová služba

Aplikace vyrobena firmou Hydrosoft Veleslavín s.r.o.

Příloha č. 3

Projektová dokumentace k železničnímu mostu

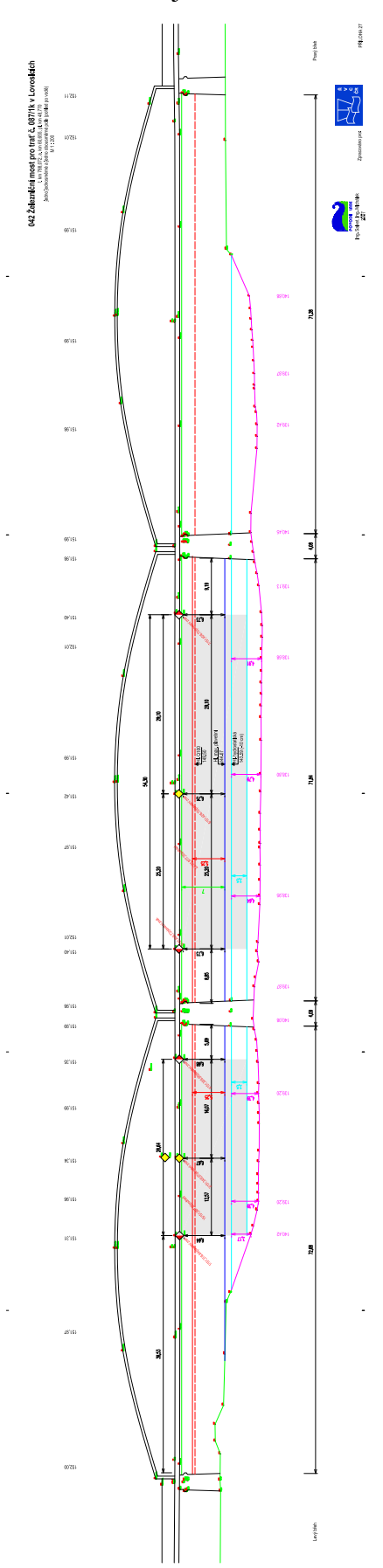

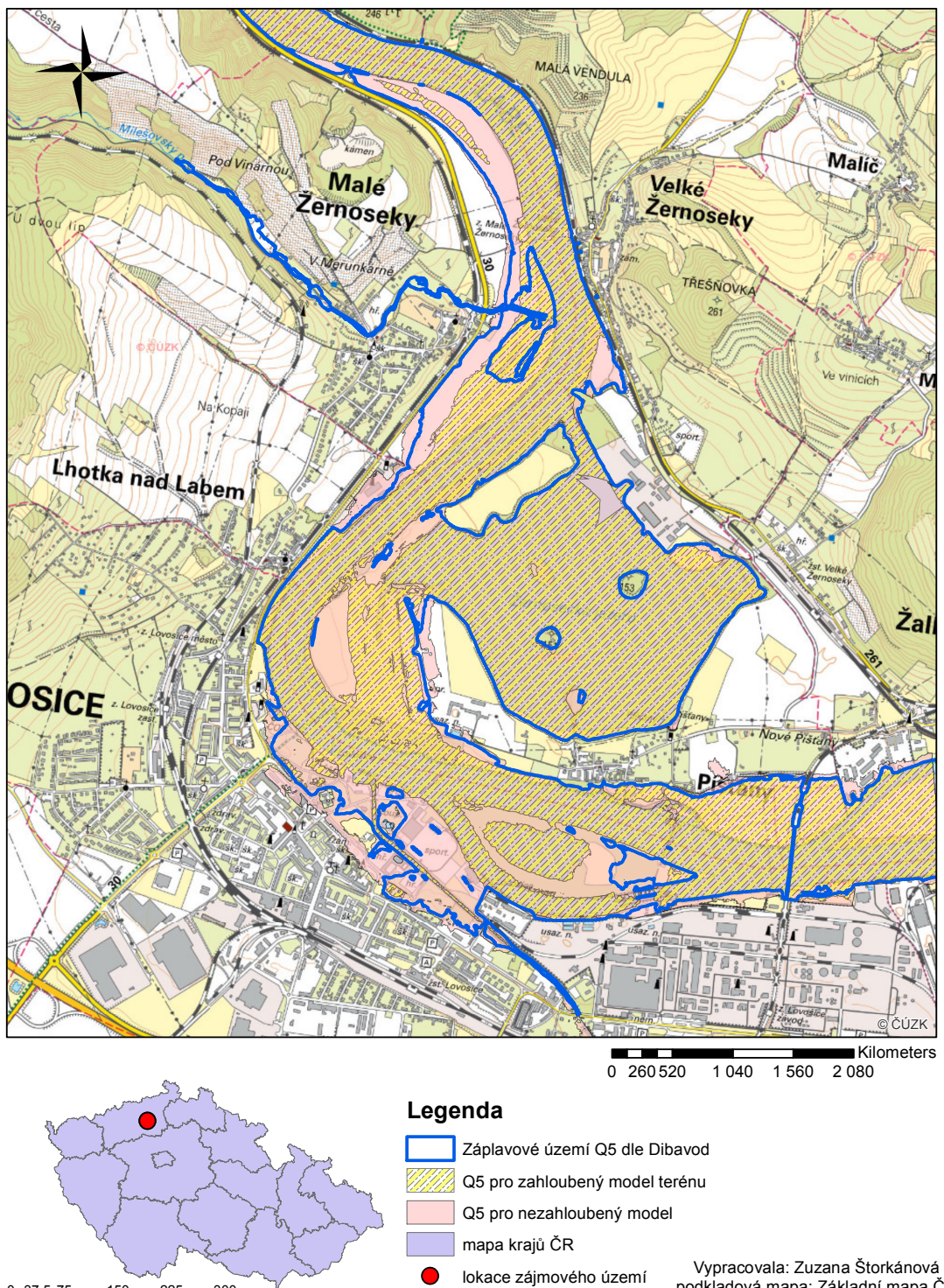

300<br>Kilometers

150

 $0$  37.5 75

 $225$ 

Záplavové území vybraného úseku řeky Labe

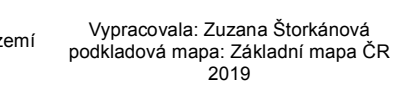

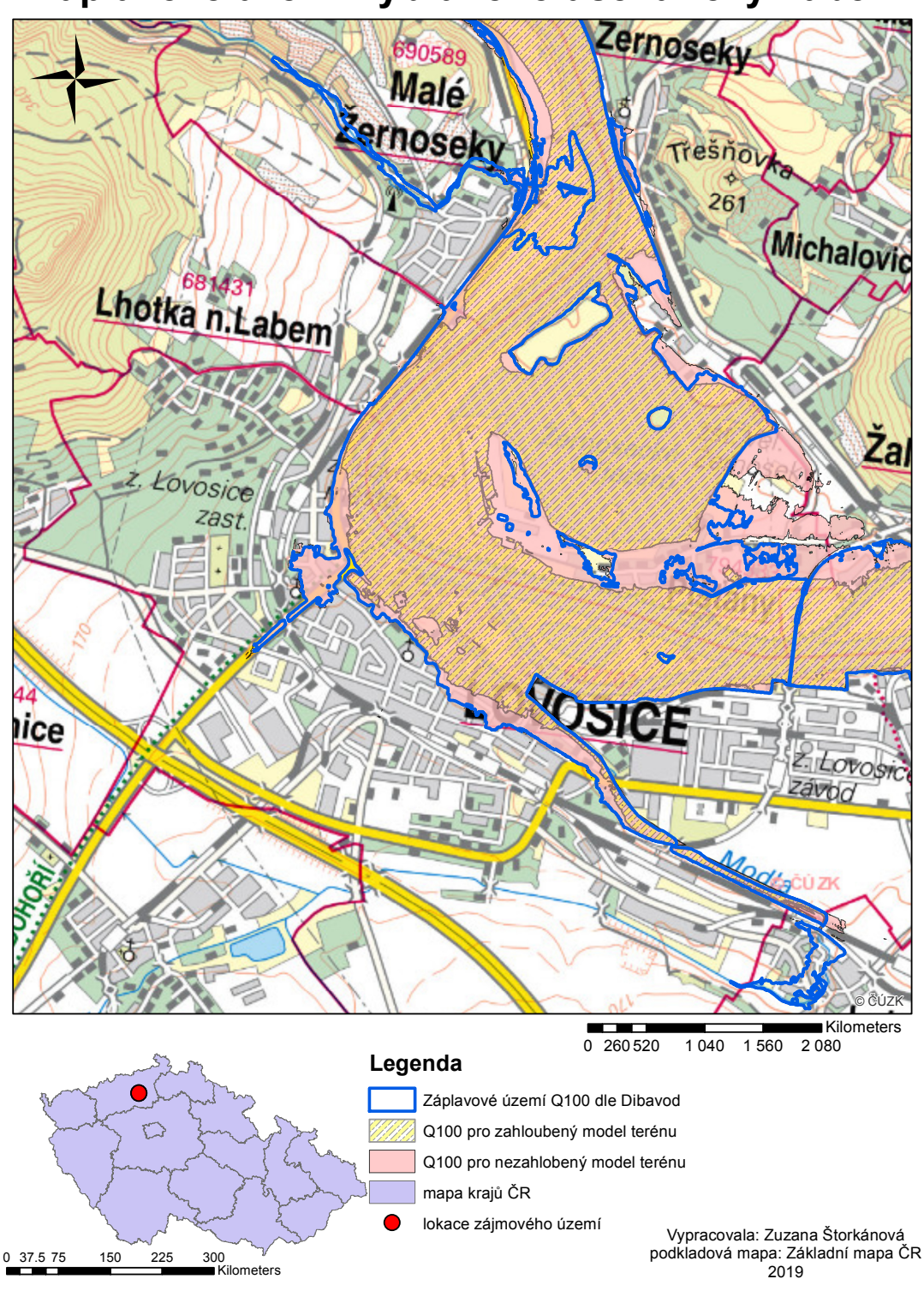

## Záplavové území vybraného úseku řeky Labe